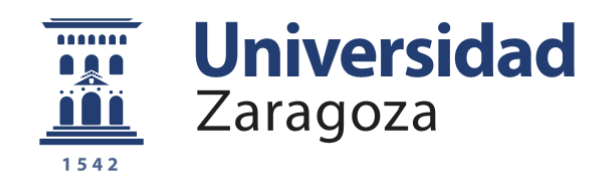

### Trabajo Fin de Grado

Optimización del proceso de medición y comparación de métodos de extracción de superficie con sistemas de Tomografía Computarizada

Autor:

Fernando Montero Villacampa

Directores:

Dr. José Antonio Yagüe Fabra Dr. Roberto Jiménez Pacheco

> Universidad de Zaragoza Zaragoza, 2015

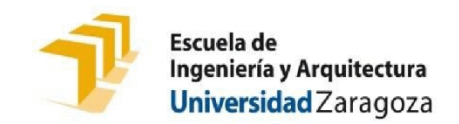

### **DECLARACIÓN DE AUTORÍA Y ORIGINALIDAD**

(Este documento debe acompañar al Trabajo Fin de Grado (TFG)/Trabajo Fin de Máster (TFM) cuando sea depositado para su evaluación).

#### FERNANDO MONTERO VILLACAMPA  $D./D<sup>a</sup>$ .

con nº de DNI 73003351V en aplicación de lo dispuesto en el art.

14 (Derechos de autor) del Acuerdo de 11 de septiembre de 2014, del Consejo

de Gobierno, por el que se aprueba el Reglamento de los TFG y TFM de la

Universidad de Zaragoza,

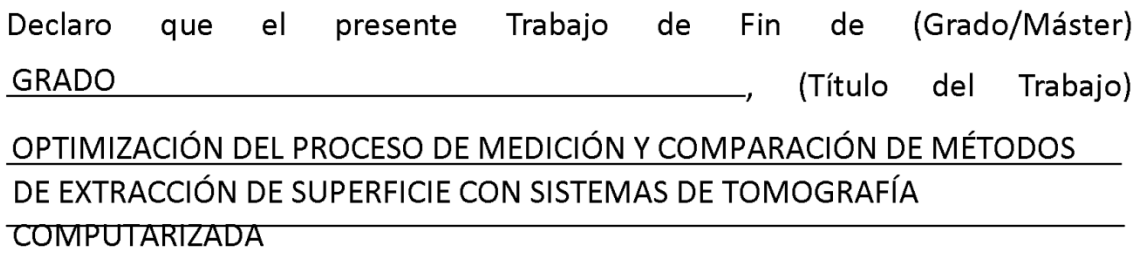

es de mi autoría y es original, no habiéndose utilizado fuente sin ser citada debidamente.

Zaragoza, MIÉRCOLES 11 DE FEBRERO DE 2015

enough Dong

Fdo: FERNANDO MONTERO VILLACAMPA

### **AGRADECIMIENTOS**

El esfuerzo y sacrificio durante los últimos cuatro años y medio han dado sus frutos y, con el presente proyecto, se cierra una importante etapa de mi vida. Quería agradecer a todas aquellas personas que, de alguna manera u otra, me han ayudado enormemente en el desarrollo de esta investigación.

En primer lugar, me gustaría dar las gracias a mis directores del proyecto, Dr. José Antonio Yagüe Fabra y Dr. Roberto Jiménez Pacheco por sus consejos y su constante apoyo en la realización del trabajo. También quería agradecer al Dr. Arturo Sinué Ontiveros Zepeda toda la ayuda que me ha facilitado durante estos meses.

También quería acordarme de todas las personas que he conocido a lo largo de estos años. Por ayudarme a superar todas las dificultades y lograr cumplir este sueño.

A mis amigos de toda la vida, gracias por acompañarme en este camino.

Gracias también a toda mi familia. Este proyecto no existiría de no haber sido por ellos.

Gracias a todos.

#### **RESUMEN**

#### **OPTIMIZACIÓN DEL PROCESO DE MEDICIÓN Y COMPARACIÓN DE MÉTODOS DE EXTRACCIÓN DE SUPERFICIE CON SISTEMAS DE TOMOGRAFÍA COMPUTARIZADA**

La Tomografía Computarizada ofrece grandes posibilidades en el área de la metrología industrial. Para contribuir con el crecimiento de la tecnología, se desarrolla un proceso optimizado de medición para tres piezas de diferente geometría, tamaño y material, haciendo uso del software de inspección y medición Geomagic Qualify y Geomagic Studio.

El proyecto brinda la posibilidad de automatizar la mayor parte de las tareas manuales de medición, reduciendo la influencia del operador y el tiempo de obtención de resultados. Además, se facilita el estudio del sistema de tomografiado, posibilitando comparaciones homogéneas e impulsando la investigación en este campo.

Asimismo, se realiza el análisis dimensional de las piezas de trabajo aplicando los tres métodos de extracción de la superficie basados en el valor umbral, en el algoritmo de Canny y en el algoritmo de Deriche. De este modo, se pone en práctica el proceso de medición desarrollado y se comparan las ventajas e inconvenientes de los métodos de extracción.

### **ÍNDICE**

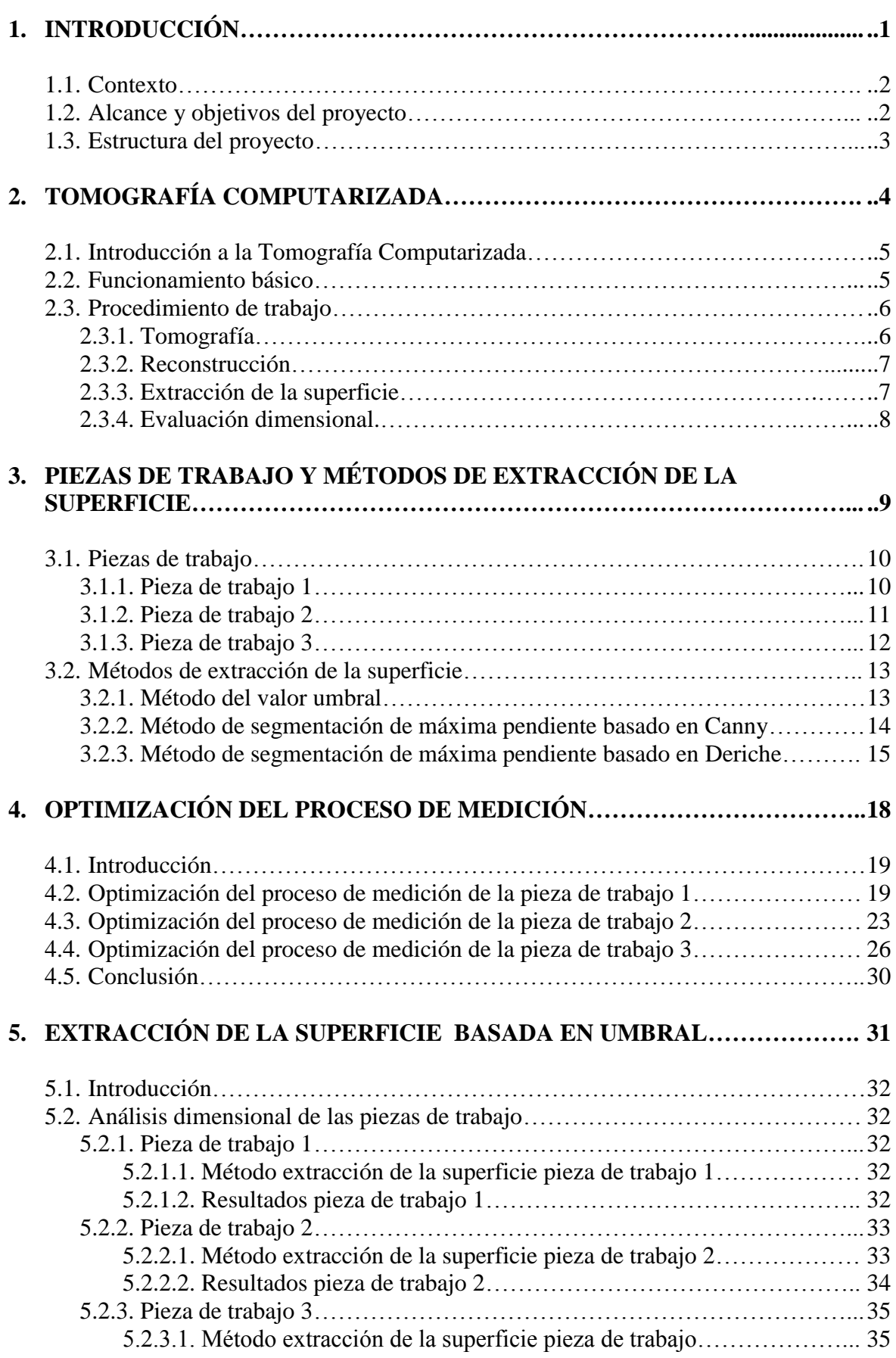

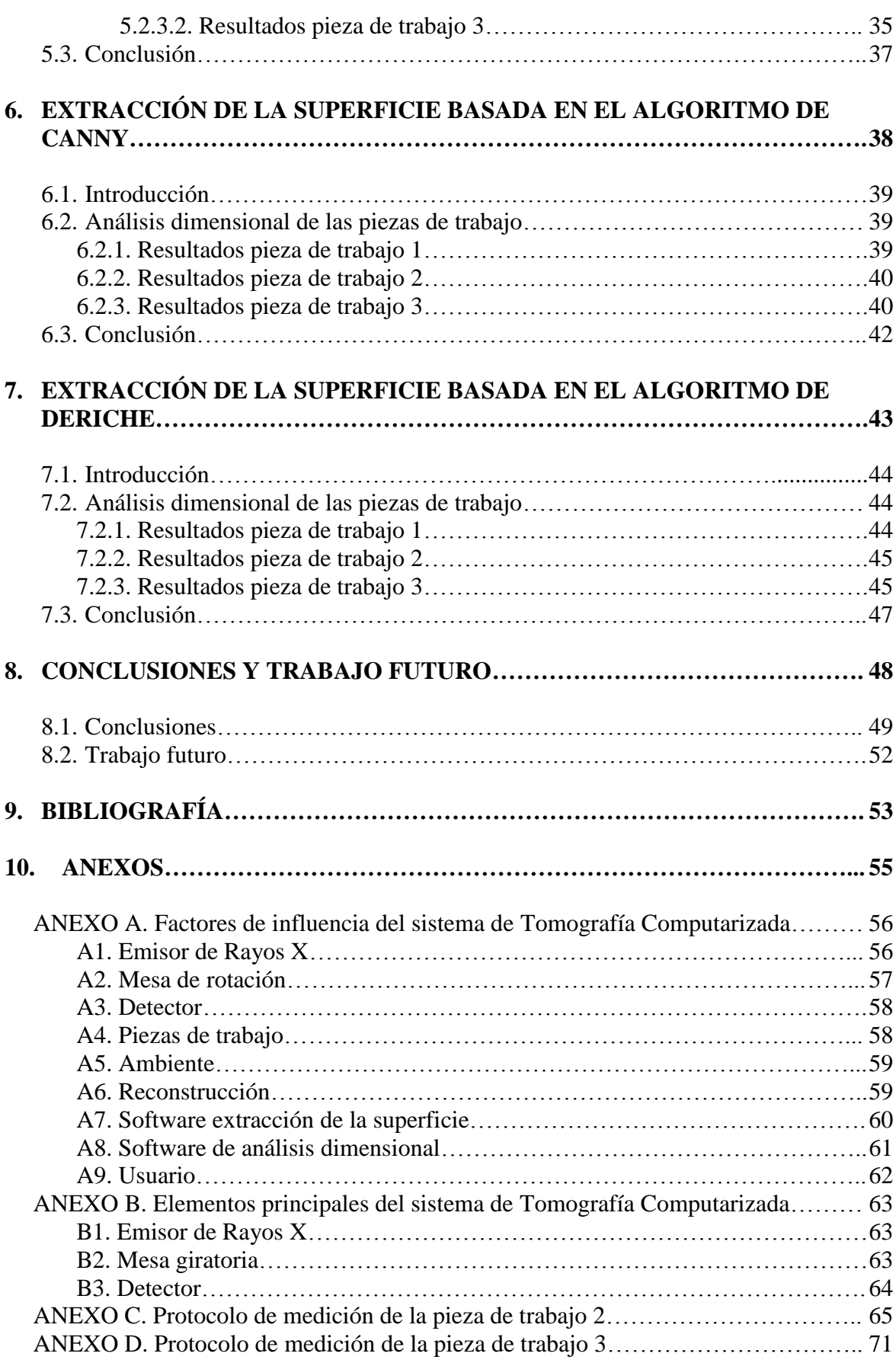

# <span id="page-11-0"></span>**1. INTRODUCCIÓN**

#### <span id="page-12-0"></span>**1.1. Contexto**

La metrología juega un papel esencial para potenciar la innovación tecnológica y el desarrollo industrial de un país [1]. La evolución de las áreas tradicionales de la industria hacia una mayor complejidad ha exigido una mejora constante de los sistemas de medición. Dentro de este contexto, empiezan a surgir nuevas tecnologías de medición que ofrecen grandes posibilidades. Una de estas técnicas es la Tomografía Computarizada (en lo sucesivo, se denominará TC).

La TC está irrumpiendo con fuerza en el campo de la metrología industrial debido a que es la única tecnología disponible que permite el análisis dimensional tanto de geometrías internas como externas sin la necesidad de deteriorar o seccionar la pieza de trabajo. La ausencia de contacto con la pieza de trabajo, evita cualquier problema de accesibilidad o de deformación. Todo ello permite a la TC desmarcarse de los sistemas tradicionales, como la Máquina de Medición por Coordenadas (MMC). Asimismo, la TC posibilita el análisis de piezas compuestas por diferentes materiales, como por ejemplo el ensamblado de varios componentes, ya que es capaz de distinguir los distintos materiales aunque estén en contacto directo. Además, la TC permite obtener una imagen volumétrica 3D y realizar todas las mediciones deseadas de forma simultánea mediante el uso de un software de medición.

A pesar de contar con grandes ventajas, la TC tiene ciertas limitaciones muy significativas. Cuenta con un gran número de factores de influencia (Anexo A) y no tiene un proceso de medición estandarizado ni un método definitivo de cálculo de la incertidumbre.

Por lo tanto, la TC ofrece grandes posibilidades que deben ser aprovechadas a través del desarrollo y estudio de técnicas que se sobrepongan a sus limitaciones.

#### <span id="page-12-1"></span>**1.2. Alcance y objetivos del proyecto**

En este proyecto se plantea como objetivo principal la optimización del proceso de medición de las piezas de trabajo y la comparación de los métodos de extracción de la superficie con sistemas de tomografía computarizada en aplicaciones metrológicas.

El procedimiento de trabajo de medición con sistemas de TC consta de cuatro etapas sucesivas:

- 1. Tomografía
- 2. Reconstrucción
- 3. Extracción de la superficie
- 4. Evaluación dimensional

En primer lugar, el sistema de TC reconstruye un volumen de la pieza de trabajo a partir de las proyecciones obtenidas durante la exploración radiográfica. A partir de él, se extrae la superficie susceptible de ser medida mediante un algoritmo matemático. Por

último, se realiza el análisis de las características dimensionales del modelo 3D generado mediante el uso de un software de medición.

El desarrollo del proyecto se efectuará en la tercera y cuarta etapa. En primer lugar, se automatizarán los protocolos de medición definidos en las últimas investigaciones en aras de optimizar cada uno de los procesos de medición de las piezas de trabajo. Una vez logrado, se hará uso del procedimiento mejorado de cara a comparar el comportamiento de los tres métodos de extracción de la superficie a través de los resultados dimensionales obtenidos.

Por lo tanto, el estudio planteado propone dos claros objetivos. Por un lado, alcanzar un grado de automatización en el proceso de medición muy superior al utilizado hasta la fecha y, por otro lado, seguir con la línea de investigación de los últimos trabajos y aplicar los tres métodos de extracción de superficie para comprobar sus ventajas e inconvenientes en piezas de diferente material, geometría y tamaño.

#### <span id="page-13-0"></span>**1.3. Estructura del proyecto**

El presente proyecto tiene la siguiente estructura: En la primera parte (Capítulos 2 y 3) se introduce brevemente la tecnología y se detalla el procedimiento de trabajo con un sistema de TC. Además, se presentan las piezas de trabajo y los métodos de extracción de la superficie. En la segunda parte (Capítulo 4) se expone el procedimiento optimizado de medición desarrollado para cada una de las piezas de trabajo. En la tercera parte (Capítulos 5, 6 y 7) se lleva a cabo el análisis dimensional de las piezas, aplicando los tres métodos de extracción de la superficie basados en el valor umbral, en el algoritmo de Canny y en el algoritmo de Deriche. Finalmente, se presentan las conclusiones obtenidas y la línea de investigación planteada.

## <span id="page-14-0"></span>**2. TOMOGRAFÍA COMPUTARIZADA**

#### <span id="page-15-0"></span>**2.1. Introducción a la Tomografía Computarizada**

En sus inicios, la TC revolucionó el campo de la medicina convirtiéndose en el primer método no invasivo de adquisición de imágenes del interior del cuerpo humano. Los trabajos del Premio Nobel Allan McLeod Cormack sobre TC permitieron a Godfrey Newbold Hounsfield, también galardonado con el Premio Nobel, realizar el primer escáner médico con un sistema de Tomografía Axial Computarizada.

Gracias al progreso de los sistemas de medición y de los ordenadores, la TC apareció en el campo de la industria en los años 80. Generó gran interés en pruebas no destructivas y en el análisis de materiales. En los años 90 llegaron las primeras mediciones generadas por máquinas no especializadas en la metrología dimensional con resultados poco precisos. El primer sistema de TC enfocado exclusivamente hacia el campo de la metrología dimensional data del año 2005. El sistema "Werth TomoScope", desarrollado por la compañía Werth Messtechnik, se presentó en la Feria Internacional para el Aseguramiento de la Calidad. Este suceso convirtió a la TC en una alternativa real a las máquinas de medir por coordenadas táctiles u ópticas y propulsó enormemente su investigación [2].

#### <span id="page-15-1"></span>**2.2. Funcionamiento básico**

La TC es un proceso no destructivo que posibilita la reconstrucción de un volumen 3D del objeto de estudio. Consiste en analizar las imágenes transversales generadas tras el radiografiado del objeto. Para ello la máquina cuenta con tres elementos principales (Anexo B): un emisor de rayos X, una mesa giratoria y un detector (Figura 2.1). Una vez obtenida la tomografía, se genera el modelo 3D mediante un algoritmo matemático y se efectúa su medición.

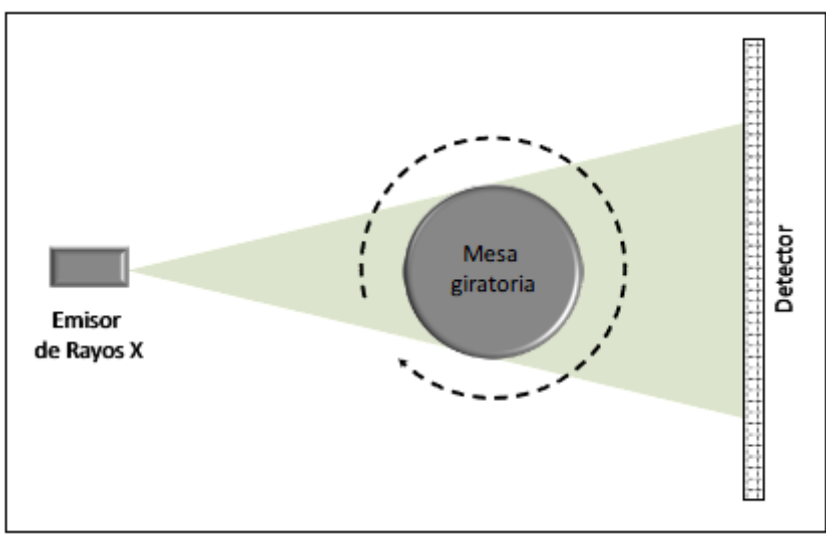

Figura 2.1. Esquema de un sistema de tomografía.

El funcionamiento de la TC nace de la propagación de rayos X generados por el emisor a través de un objeto. El emisor genera de forma constante un haz de rayos X que incide directamente sobre el elemento y acaba transmitiéndose hasta el detector.

Durante la exposición radiográfica, la energía de los rayos X es absorbida al atravesar el material. Esta atenuación es proporcional a la densidad, espesor y configuración del material. El detector es el encargado de recoger la radiación no absorbida. La mesa giratoria permite que la exposición tenga lugar desde diferentes posiciones o ángulos proporcionando nuevas proyecciones. La propia máquina recoge los datos recogidos por el detector y promedia los espectros obtenidos, generando un número determinado de imágenes bidimensionales. Cuando la máquina deja de funcionar, la radiación cesa y la pieza inspeccionada no conserva radioactividad.

Una vez completada la exposición radiográfica, se reconstruye una imagen tridimensional a partir de las imágenes bidimensionales mediante el uso de un algoritmo matemático.

#### <span id="page-16-0"></span>**2.3. Procedimiento de trabajo**

El procedimiento de trabajo con un sistema de TC consta de varias etapas sucesivas desde el radiografiado de la pieza de trabajo hasta la evaluación dimensional del modelo 3D generado. El proceso se divide en cuatro etapas principales [2]:

- 1. Tomografía
- 2. Reconstrucción
- 3. Extracción de la superficie
- 4. Evaluación dimensional

#### <span id="page-16-1"></span>**2.3.1. Tomografía**

En esta primera etapa tiene lugar el radiografiado de la pieza de trabajo en el interior de la máquina TC. El emisor emite un haz de rayos X que incide en la pieza desde distintos ángulos de giro de la mesa y el detector captura las proyecciones 2D que se procesaran en la siguiente etapa (Figura 2.2).

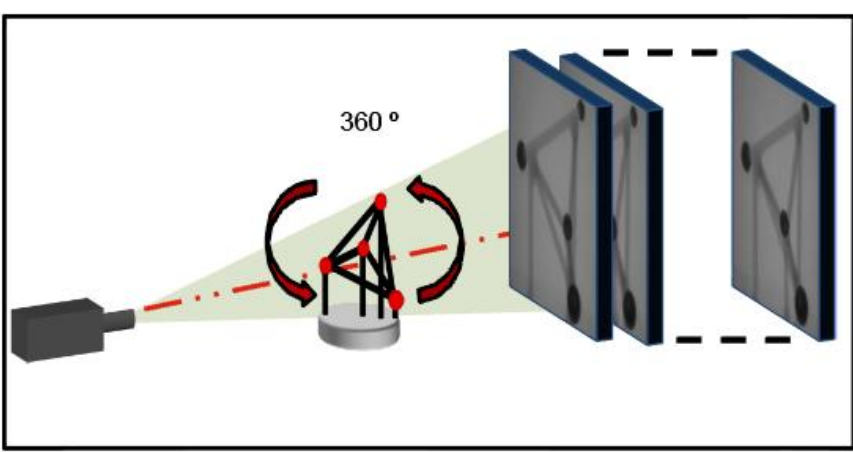

Figura 2.2. Exploración de la pieza de trabajo.

Antes de iniciar la exploración radiográfica, es necesario realizar un análisis previo de la pieza para determinar los parámetros de la exploración. Se examina tanto el material como el volumen de la pieza para determinar el volumen de medida, la

resolución posible y la potencia necesaria del tomógrafo. Se deben tener en cuenta otros parámetros de interés como el número de proyecciones o el tiempo de exposición que influirán tanto en la calidad de la imagen como en el tiempo de la exploración radiográfica. Seguido del análisis inicial, se acondiciona la exploración antes de iniciar el proceso. La pieza se posiciona correctamente en la mesa giratoria evitando cualquiera inestabilidad que pudiera ocasionar error o inexactitud en las proyecciones. El posicionamiento debe efectuarse de tal manera que la zona de la pieza que debe ser atravesada por los rayos sea mínima. Esto se consigue alineando el eje de giro de la mesa con la dimensión de mayor tamaño del objeto. Una vez inmovilizada y posicionada en la mesa, se determina su ubicación entre el emisor y el detector. Para una máxima resolución, la pieza se coloca lo más cerca posible del emisor garantizando que la región útil de esta quede proyectada en el detector.

Una vez analizada y configurada la pieza de trabajo, la máquina está lista para iniciar la exploración radiográfica. El emisor emitirá el haz de rayos X, la mesa girará 360º y el detector recogerá las sucesivas imágenes proyectadas en dos dimensiones con precisos ángulos de posición de la pieza.

#### <span id="page-17-0"></span>**2.3.2. Reconstrucción**

Una vez obtenidas las proyecciones 2D, el proceso de reconstrucción permitirá reconstruir el volumen 3D de la pieza a través de la compilación de imágenes transversales 2D (Figura 2.3).

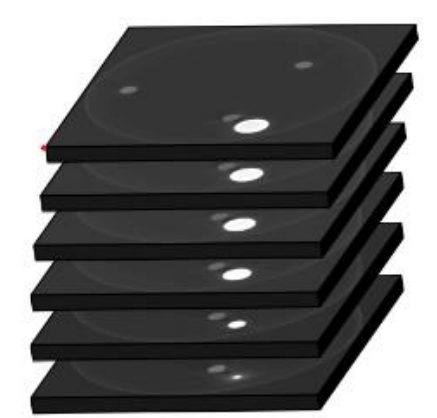

Figura 2.3. Imágenes transversales del volumen reconstruido.

Como se ha comentado en el apartado anterior, el detector registra la imagen proyectada para cada ángulo de giro deseado. La reconstrucción consiste en promediar los datos obtenidos en cada una de las imágenes proyectadas y asignar un valor de atenuación para cada punto del volumen de medida, momento en el que se dispone de una imagen tomográfica definitiva y fiable. Este proceso se realiza mediante un algoritmo matemático que tiene en cuenta que cada uno de los rayos X ha recorrido una línea recta desde la fuente de radiación hasta el píxel de sensor correspondiente y a través de la pieza.

#### <span id="page-17-1"></span>**2.3.3. Extracción de la superficie**

Una vez obtenida la reconstrucción del volumen (pieza y aire), se busca extraer la superficie de la pieza para su posterior análisis dimensional. En otras palabras, esta fase

se centra en distinguir el límite entre pieza y aire y, una vez definido, extraer los píxeles que se consideran parte de la pieza.

Existen varios métodos de extracción de superficie que se analizan a lo largo del proyecto. El más conocido y utilizado es el método del umbral donde se define un valor de umbral o valor de gris para separar el aire y los materiales que componen la pieza (Figura 2.4).

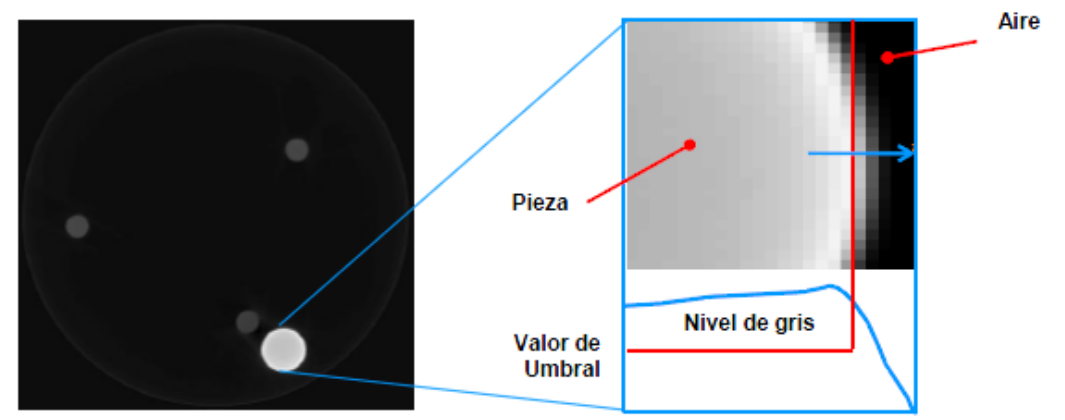

Figura 2.4. Valor de umbral.

#### <span id="page-18-0"></span>**2.3.4. Evaluación dimensional**

En esta última etapa se utiliza un software de inspección y medición con gran capacidad de procesamiento de datos para realizar la medición del modelo 3D extraído en la fase anterior (Figura 2.5).

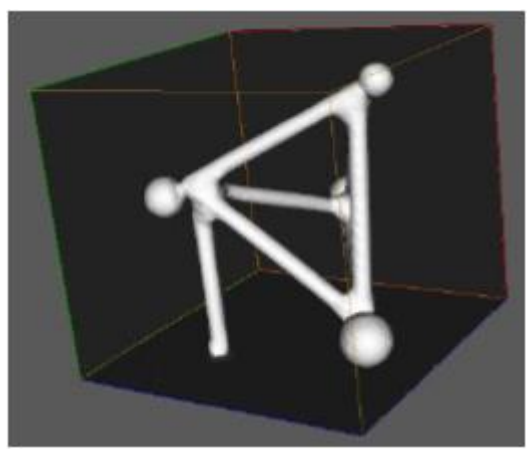

Figura 2.5. Modelo de la pieza de trabajo.

## <span id="page-19-0"></span>**3. PIEZAS DE TRABAJO Y MÉTODOS DE EXTRACCIÓN DE LA SUPERFICIE**

#### <span id="page-20-0"></span>**3.1. Piezas de trabajo**

#### <span id="page-20-1"></span>**3.1.1. Pieza de trabajo 1**

La primera pieza de estudio está compuesta por tres esferas de rubí de diferente diámetro apoyadas sobre una barra de fibra de carbono (Figura 3.1) [3].

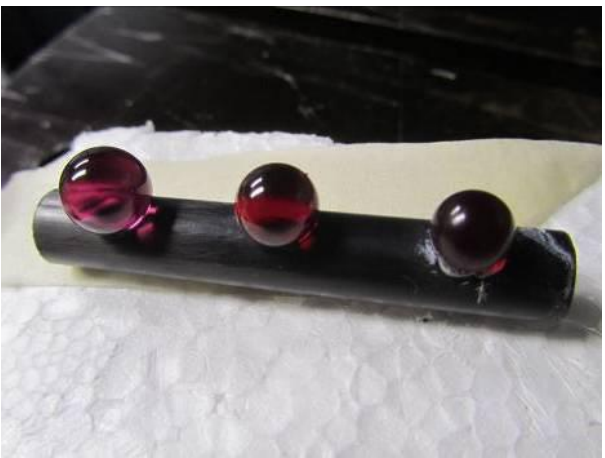

Figura 3.1. Pieza de trabajo 1.

Los tres diámetros (D1, D2 y D3) y las distancias entre los centros de las tres esferas (L12, L13, L23) han sido previamente calibrados por una máquina de medición por coordenadas con 0,1 micras de resolución y un error máximo en medición de longitudes de MPE = 2,30 micras +  $(L / 300)$  micras (L en mm).

El estudio dimensional de esta pieza se centra en los tres diámetros, cuyas dimensiones nominales son las siguientes: D1=10mm, D2=9mm y D3=8mm. Asimismo, se verificarán las distancias entre los centros de las esferas para llevar a cabo la corrección del factor de escala (Figura 3.2).

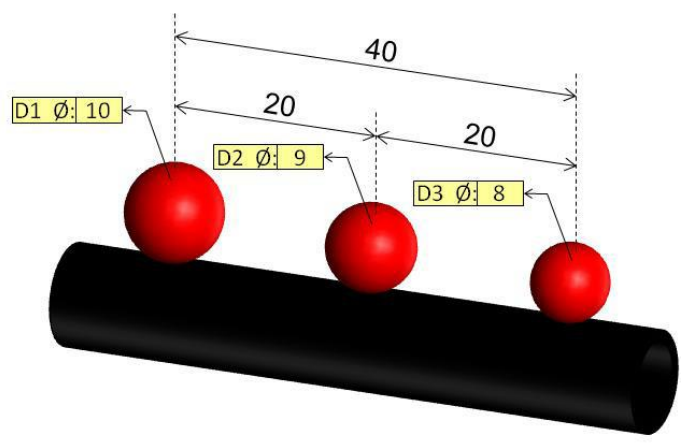

Figura 3.2. Dimensiones nominales, pieza de trabajo 1.

#### <span id="page-21-0"></span>**3.1.2. Pieza de trabajo 2**

La pieza de trabajo siguiente consiste en un bloque común de Lego® (Figura 3.3). Está hecha de acrilonitrilo-butadieno-estireno (ABS), un polímero termoplástico muy utilizado en aplicaciones de ingeniería [2].

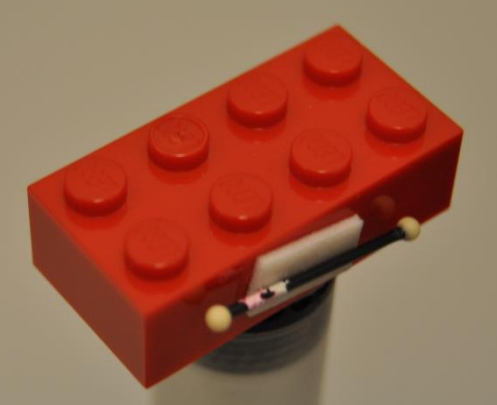

Figura 3.3. Pieza de trabajo 2.

El estudio dimensional de la pieza Lego® se centra en el diámetro y la altura del botón 1 y en las longitudes de los lados exteriores (Figura 3.4). Las dimensiones nominales son las siguientes:

- Diámetro botones: D=5,0mm
- Altura del botón 1: A=1,7mm
- Longitud exterior Lado A y Lado C: LA=LC=31,0mm
- Longitud exterior Lado B y Lado D: LB=LD=16,0mm

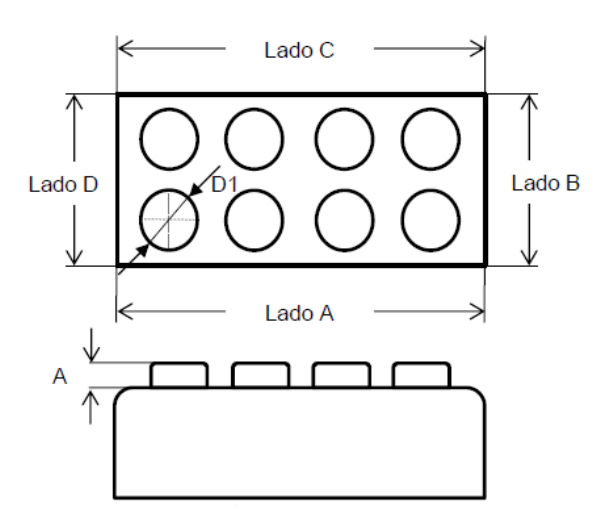

Figura 3.4. Dimensiones pieza de trabajo 2.

#### <span id="page-22-0"></span>**3.1.3. Pieza de trabajo 3**

La tercera pieza de trabajo es una lima para endodoncia de modelo F2 que pertenece al sistema de instrumentación mecánica ProTaper desarrollado por la empresa Dentsply Maillefer (Figura 3.5). Está fabricada con una aleación de Ni-Ti y se caracteriza por poseer unas características geométricas de gran interés para su estudio dimensional (conicidad variable, ángulo y paso de la hélice variable y sección transversal convexa o redondeada) [2].

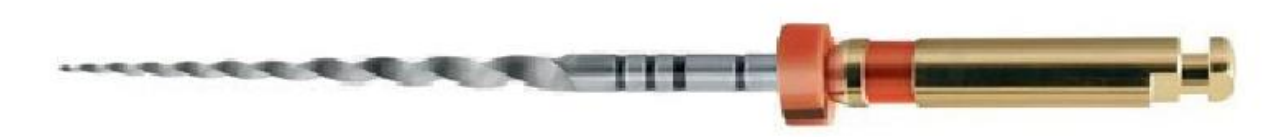

Figura 3.5. Pieza de trabajo 3.

La lima tiene una longitud nominal de 21mm y un segmento cortante de 16mm, un diámetro de punta D0 de 0,25mm, una conicidad fija desde D0 hasta D3 del 8% y un diámetro D14 de aproximadamente 1,20mm. No se posee ninguna información más sobre el resto de dimensiones nominales.

Basándonos en la norma UNE-EN ISO 3630-1:2008, "Instrumentos para conductos radiculares" [4], el análisis dimensional de la lima se centra en las longitudes, los diámetros, los ángulos y los pasos de hélice:

- 1. Longitud de la parte activa (La): Longitud que comprende la superficie cortante activa (ver Figura 3.6).
- 2. Diámetro (Dn): Diámetro variable desde la punta hasta el vástago del instrumento. Se empezará midiendo el diámetro de la punta D0 y, cada milímetro que se acerque al vástago, se medirán los siguientes diámetros D1, D2, D3, etc (Figura 3.7).

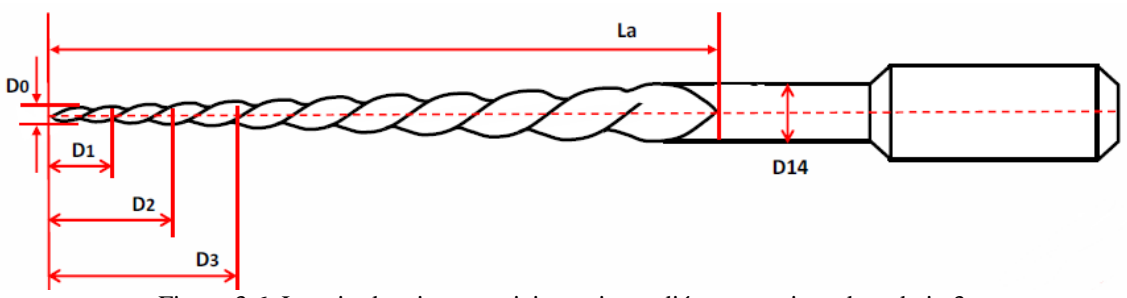

Figura 3.6. Longitud activa y posicionamiento diámetros, pieza de trabajo 3.

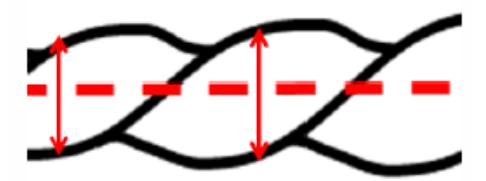

Figura 3.7. Diámetro transversal (Dn), pieza de trabajo 3.

3. Ángulo de hélice (Hn). Ángulo formado entre la hélice y el eje axial de la lima, siendo H1 el primer ángulo de hélice formado desde la punta hasta el vástago (Figura 3.8).

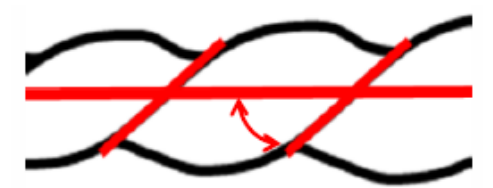

Figura 3.8. Ángulo de hélice (Hn), pieza de trabajo 3.

4. Paso de la hélice (Pn). Distancia entre un punto en el borde de la hélice y el punto correspondiente en el borde contiguo a lo largo del eje longitudinal de la lima, siendo el primer paso de hélice (P1) la distancia entre dos puntos desde la punta del instrumento hacia la base (Figura 3.9).

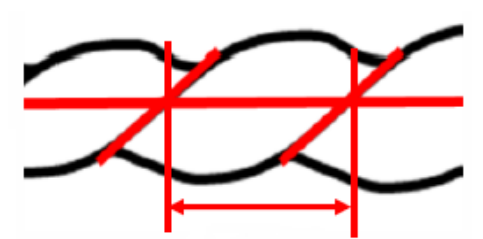

Figura 3.9. Paso de la hélice (Pn), pieza de trabajo 3.

#### <span id="page-23-0"></span>**3.2. Métodos de extracción de la superficie**

Como se ha comentado en el capítulo 2, esta etapa se centra en convertir el volumen 3D reconstruido, en una superficie de trabajo que represente la geometría de la pieza susceptible de ser medida. Se van a aplicar tres métodos de extracción de la superficie, uno de ellos basado en el valor umbral y los dos restantes en la detección de borde asociado generalmente a una discontinuidad del valor de gris. Los métodos tienen en común que usan como información la intensidad de vóxel. La principal diferencia se debe a que el método del umbral recoge cada uno de los píxeles superiores al valor óptimo de gris determinado y, en cambio, el método de detección de bordes reduce significativamente la cantidad de datos en una imagen, filtrando exclusivamente la información útil.

#### <span id="page-23-1"></span>**3.2.1. Método del valor umbral**

El método del valor umbral es uno de los métodos más populares y aceptados para el tratamiento de imágenes digitales. La técnica de umbralización busca obtener un valor de umbral que permita binarizar la imagen separando adecuadamente el fondo (background) y el objeto a separar (foreground). Está basada en la información estadística que brinda el histograma. El umbral es el valor en el cual el histograma de una imagen se divide en dos picos (Figura 3.10). La dificultad en el método proviene de encontrar el valor de gris adecuado que permita una óptima separación entre el objeto y el fondo.

*Optimización del proceso de medición y comparación de métodos de extracción de superficie con sistemas de Tomografía Computarizada*

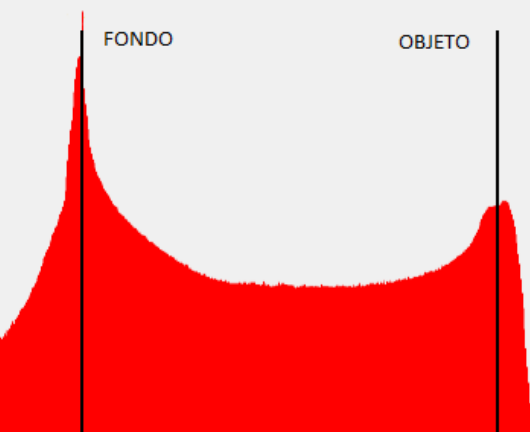

Figura 3.10. Histograma, método del valor umbral.

Una vez definido el umbral óptimo, se agrupan los píxeles con un valor de intensidad mayor o igual que el valor elegido para realizar la segmentación de la imagen. Si la pieza de estudio estuviese compuesta de varios materiales, se podría definir varios valores de umbral según la segmentación que se quisiera hacer.

El método del umbral se lleva a cabo con el software de procesamiento de imágenes para el diseño 3D llamado Mimics (versión 10.01).

#### <span id="page-24-0"></span>**3.2.2. Método de segmentación de máxima pendiente basado en Canny**

El algoritmo de Canny es un operador de detección de bordes desarrollado por John F. Canny en 1986. A lo largo de estos años, se ha convertido en uno de los métodos más utilizados en la detección de bordes estándar y todavía se usa en investigaciones científicas.

El objetivo de John F. Canny era desarrollar un algoritmo de detección de bordes óptimo con respecto a los siguientes criterios:

- 1. Buena detección: La probabilidad de detección de puntos reales de borde debe maximizarse mientras que la probabilidad de detección de puntos falsos de borde debe minimizarse.
- 2. Buena localización: Minimizar la distancia entre los bordes detectados y los bordes reales.
- 3. Número de respuestas mínimo: Un borde real no debe dar lugar a más de un borde detectado.

El Departamento de Ingeniería de Diseño y Fabricación de la Universidad de Zaragoza [5] desarrolló un algoritmo para 3D basado en el detector de Canny. El algoritmo se divide en dos etapas:

1. Detección preliminar de la superficie: Se aplica el operador de gradiente en las tres direcciones principales XYZ del volumen 3D para calcular la magnitud del vector gradiente en cada píxel. Se obtienen tres imágenes 3D diferentes según la dirección, donde los gradientes de máxima intensidad se corresponden con el borde de la pieza.

2. Resolución sub-vóxel: Para cada uno de los puntos de la superficie preliminar detectada en la etapa anterior, se aplica el algoritmo de centro de gravedad a una región de interés (denominada ventana) alrededor de cada uno de ellos. En la investigación realizada por Arturo Sinué [2], se determinó que el tamaño óptimo de ventana era de 3 píxeles (el máximo local y los dos vóxeles adjuntos a este). Esta etapa realiza un refinamiento sub-vóxel para cada una de las tres direcciones.

Posteriormente, se realiza la corrección de las mediciones debido a un error sistemático (crecimiento de las paredes de la pieza, Figura 3.11) que aparece en la dirección normal positiva de la superficie.

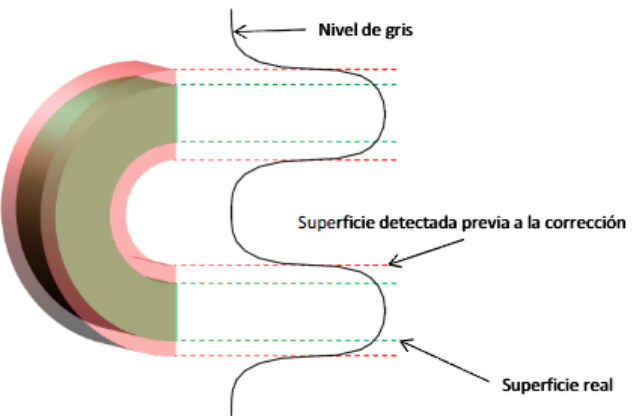

Figura 3.11. Error sistemático en el método de Canny.

#### <span id="page-25-0"></span>**3.2.3. Método de segmentación de máxima pendiente basado en Deriche**

El algoritmo Deriche es un operador de detección de bordes desarrollado por Rachid Deriche en 1987. Se basa en el detector de bordes desarrollado por John F. Canny y sus criterios comentados en el apartado anterior. A pesar de ser diseñado para trabajar en imágenes 2D, su diseño fue adaptado a imágenes 3D en el trabajo desarrollado por Carlos Comps [6]. En este proyecto, se aplicará el método de extracción de la superficie de Carlos Comps basado en el algoritmo de Deriche.

El algoritmo consta de cinco etapas sucesivas:

- 1. Detección preliminar de la superficie: Monta la matriz 3D discreta con las imágenes de la tomografía, calcula la magnitud del gradiente en las direcciones XYZ y obtiene una matriz de vóxeles potenciales.
- 2. Discriminación selectiva de vóxeles: Se obtienen únicamente vóxeles que son bordes potenciales y omite los restantes. Para ello se elige un valor de referencia, mayor que el gradiente máximo y menor que el valor del gradiente mínimo.
- 3. Detección local específica de la superficie: Se calcula el gradiente de cada vóxel potencial en 13 direcciones diferentes (Figura 3.12) y se escogerá el de mayor valor para asignárselo.

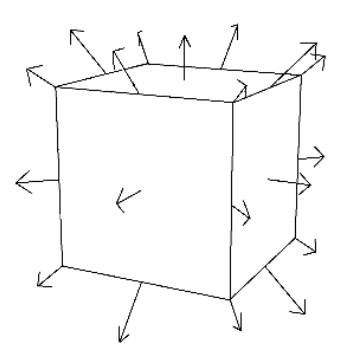

Figura 3.12. Detección local en vóxel en el método de Deriche.

4. Detección vecinal "Cubo de Rubik": Se escogen los 27 vóxeles que ocupa un cubo de Rubik (Figura 3.13) siendo el vóxel central el seleccionado en el paso anterior. Esto sirve para tener en consideración los vóxeles vecinos y tener una mayor precisión a la hora de considerar un vóxel como borde. Se calcula la magnitud del gradiente de los 26 vóxeles vecinos en dirección al vóxel central y se le asigna el valor resultante. Si el vóxel central es el mayor entre los 27 vóxeles que componen el cubo se marca como borde, sino, se desecha.

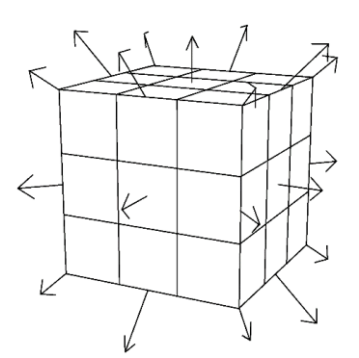

Figura 3.13. Detección vecinal "Cubo de Rubik".

5. Extracción de coordenada mediante función normal: Se asocia los valores de los vóxeles a una función normal (función inferior de la Figura 3.14.) ya que la transición pieza/no pieza es una pendiente como muestra la Figura 3.14.

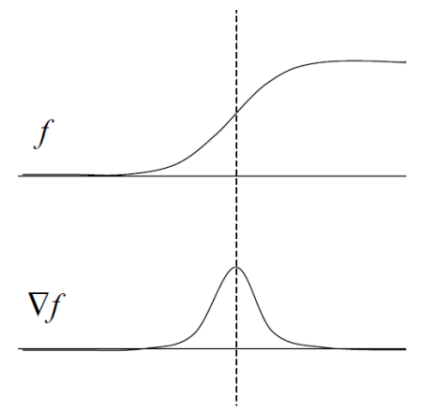

Figura 3.14. Transición pieza/no-pieza y su derivada.

Esta función normal representa la pendiente en cada punto de la función original, por lo que el borde de la pieza estará en el punto máximo de ella. Un vez extraídos todos los puntos máximos, se reconstruye el modelo 3D de la pieza tomografíada.

Un vez extraído el modelo 3D de la pieza de trabajo, se pueden llevar a cabo las mediciones pertinentes. Se detectó un error sistemático del mismo modo que para el algoritmo Canny: crecimiento de las paredes de la pieza (ver Figura 3.11).

## <span id="page-28-0"></span>**4. OPTIMIZACIÓN DEL PROCESO DE MEDICIÓN**

#### <span id="page-29-0"></span>**4.1. Introducción**

Una vez detalladas las piezas de trabajo y los métodos de extracción de la superficie, se procede a describir el trabajo de investigación realizado. Como se ha destacado a lo largo del trabajo, la TC no cuenta con un proceso normalizado de medición. El usuario debe especializarse en la herramienta de medición para poder llevar a cabo el análisis dimensional del objeto de estudio, independientemente del método de extracción de la superficie empleado. A lo largo de estos años, el estudio del sistema de TC se ha centrado principalmente en la adaptación y mejora de los algoritmos de extracción de la superficie, exigiendo al usuario el conocimiento necesario para realizar manualmente las mediciones pertinentes a través del software de medición. En este contexto, nace la idea principal que fundamenta el trabajo de investigación desarrollado: la optimización del proceso de medición haciendo uso del software informático de inspección y medición Geomagic Qualify y Geomagic Studio.

En los últimos estudios sobre TC, se definió un protocolo de medición manual para cada una de las piezas de trabajo (Anexos C y D). Para su aplicación, el usuario debe especializarse en el uso del software de medición para llevar a cabo el protocolo de medición de manera precisa. Además, se debe realizar el mismo proceso para cada una de las nubes de puntos extraída lo que dificulta enormemente la repetibilidad del estudio. Todo lo anterior conlleva a un aumento significativo del factor de influencia del humano y del tiempo de operación y, en términos económicos, a un alto coste de mano de obra.

En definitiva, esta primera parte del trabajo busca sobreponerse a esta situación mediante la optimización del proceso de medición, automatizando la mayor parte de las tareas manuales de cara a contribuir con el crecimiento de esta tecnología en el campo de la metrología industrial.

#### <span id="page-29-1"></span>**4.2. Optimización del proceso de medición de la pieza de trabajo 1**

Basándonos en el proceso de medición definido para la pieza de trabajo 1, se lleva a cabo su optimización. Se tiene en cuenta la cuestión más importante definida en el protocolo: la selección de los puntos fiables de las esferas excluyendo cualquier punto de la barra de fibra de carbono. Para ello, se adapta una estrategia de selección que descarta los puntos más cercanos a la barra como se muestra en la Figura 4.1 [3].

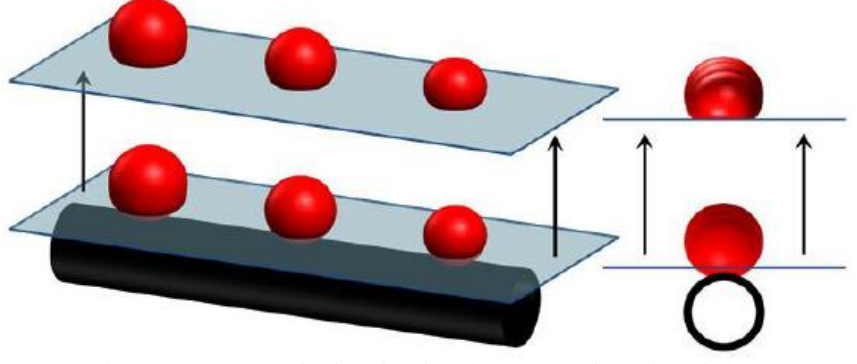

Figura 4.1. Estrategia de selección de puntos, pieza de trabajo 1.

Se hizo uso del programa diseñado por el Dr. Roberto Jiménez Pacheco para seleccionar correctamente los puntos necesarios, tal y como se muestra en la Figura 4.2.

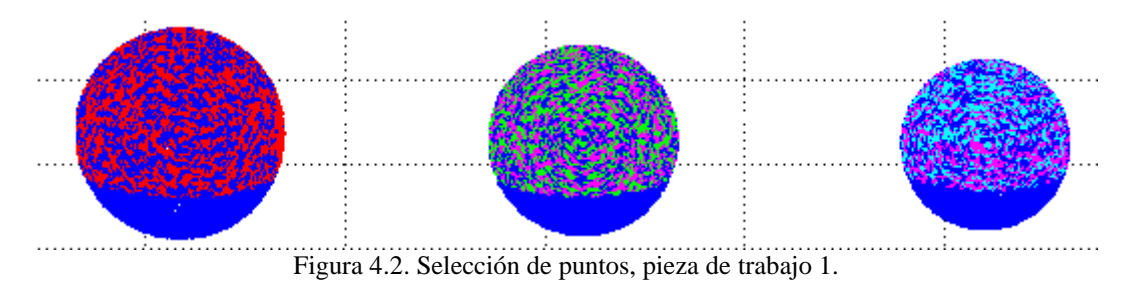

Anteriormente, se publicó un estudio acerca de las fuentes de error de análisis de la TC para la metrología dimensional [3] donde se efectuó una serie de tomografías de la pieza 1 variando los parámetros de exploración radiográfica (tensión y resolución). Las tomografías presentaban una desalineación debido a la variación del posicionamiento de la pieza en la mesa giratoria a lo largo de la realización de las distintas tomografías. Para considerar este suceso a la hora de seleccionar la nube de puntos, se variaron los parámetros del algoritmo de selección en función de la alineación de cada tomografía.

Una vez optimizada la estrategia de selección, se automatiza el protocolo de medición de la manera siguiente:

1. Antes de todo, se importa una nube de puntos reducida al software Geomagic Qualify como muestra la Figura 4.3.

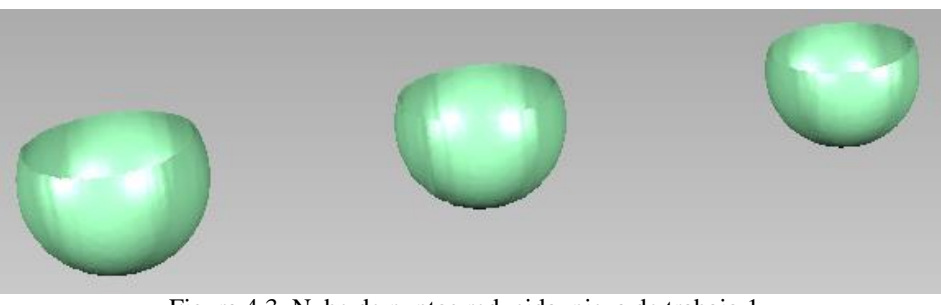

Figura 4.3. Nube de puntos reducida, pieza de trabajo 1.

Se convierte el objeto de puntos en un objeto poligonal de tal forma que la nube de puntos pasa a ser una malla formada por pequeños triángulos (Figura 4.4). Se designa el objeto mallado como referencia.

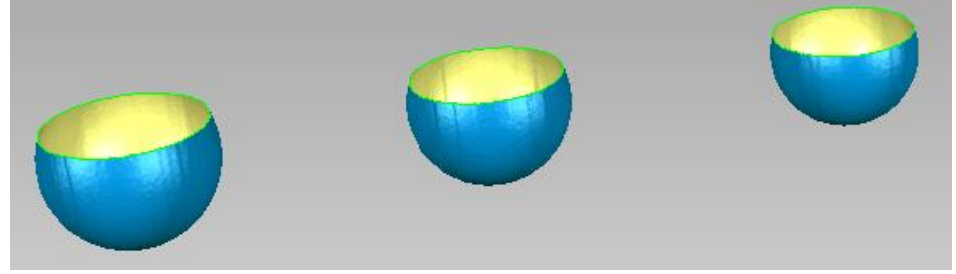

Figura 4.4. Malla pieza de trabajo 1.

2. Se sigue el protocolo de medición y se ajustan las tres esferas reducidas del objeto referencia a tres esferas ideales (Figura 4.5).

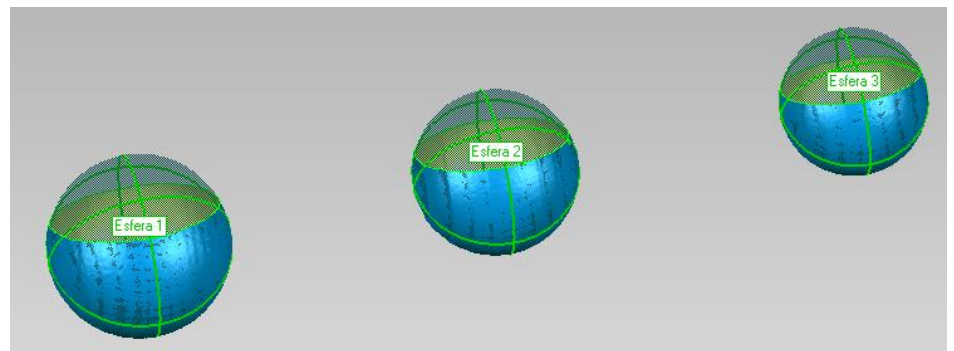

Figura 4.5. Mejor adaptación esferas ideales, pieza de trabajo 1.

3. Se añade una fase de alineación que permite alinear las futuras piezas de estudio a la pieza de referencia (Figura 4.6). Esta etapa comprobará la simetría de la pieza y eliminará los puntos defectuosos para lograr el mejor alineamiento posible.

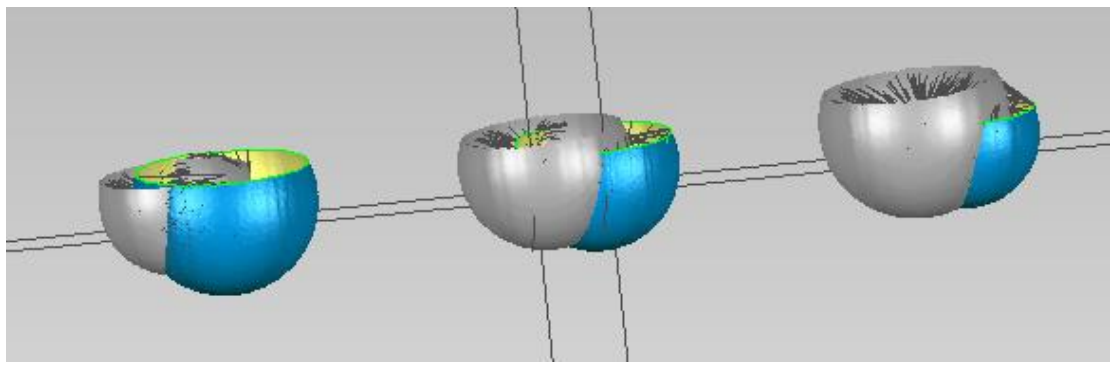

Figura 4.6. Proceso de alineación objeto de estudio a objeto referencia.

4. Se crea la correspondencia entre el objeto de estudio y el objeto de referencia que asegura la asociación de puntos y el reconocimiento de sus características.

5. Se incorporan dos etapas sucesivas que permiten la creación automática de los rasgos en el objeto de estudio (definidos previamente en el objeto referencia, paso 2) y la vista preliminar de las dimensiones requeridas en pantalla como muestra la Figura 4.7.

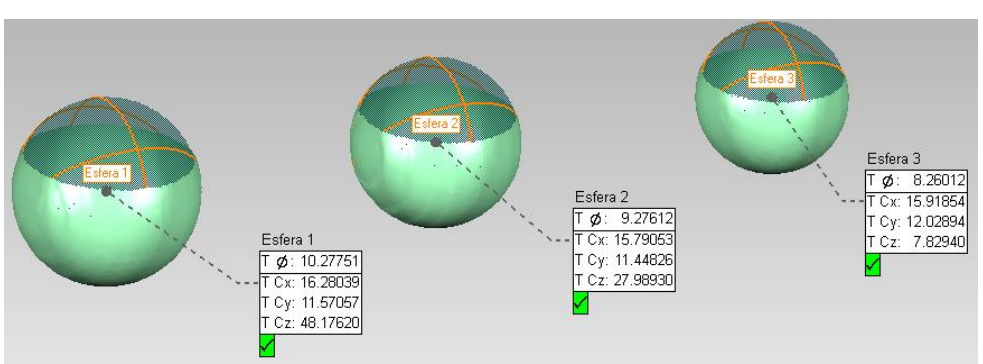

Figura 4.7. Creación esferas y muestra de las dimensiones en el objeto de estudio.

5. Se genera un informe Excel de las dimensiones del objeto de estudio (Figura 4.8).

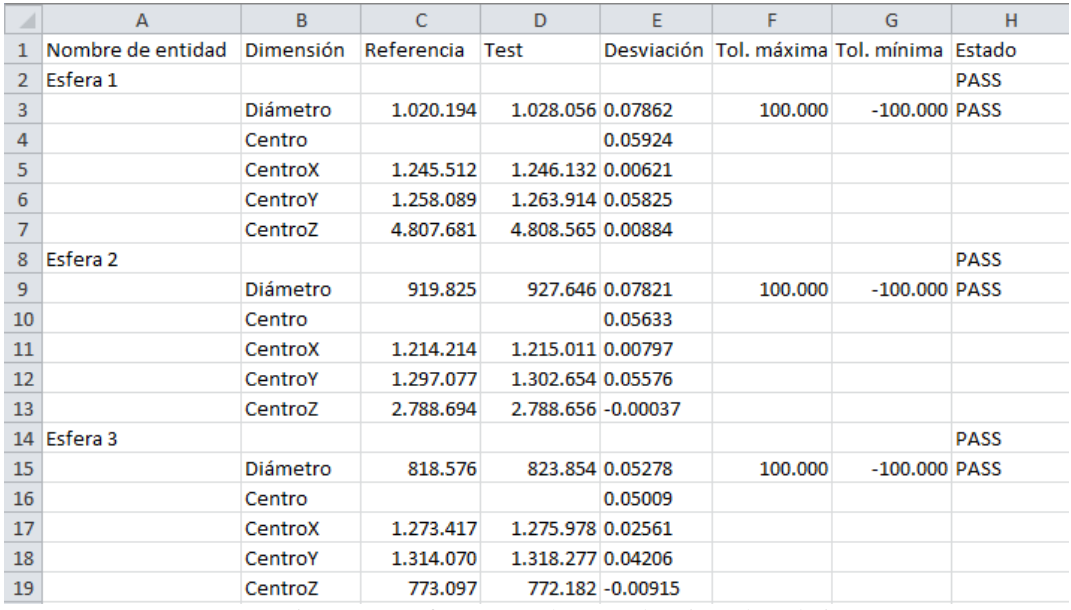

Figura 4.8. Informe Excel generado, pieza de trabajo 1

El procedimiento específico llevado a cabo con la pieza de trabajo 1 sirve de base para la automatización de las dos piezas siguientes, cuyas geometrías son significativamente más complejas.

#### <span id="page-33-0"></span>**4.3. Optimización del proceso de medición de la pieza de trabajo 2**

Las recientes investigaciones sobre el análisis dimensional de la pieza Lego® con el sistema de TC se basaron en el protocolo de medición fijado por la Universidad de Padova (Anexo C). Para ello, era esencial que el usuario se familiarizase con el software de medición Geomagic e invirtiese un tiempo de formación en la herramienta. El objetivo de este apartado es desarrollar un procedimiento de medición lo más automatizado posible que posibilite la reducción de las tareas manuales por parte del usuario.

El procedimiento específico desarrollado es el siguiente:

1. Se convierto el objeto formado por una nube de puntos en un objeto poligonal formado por una malla (Figura 4.9).

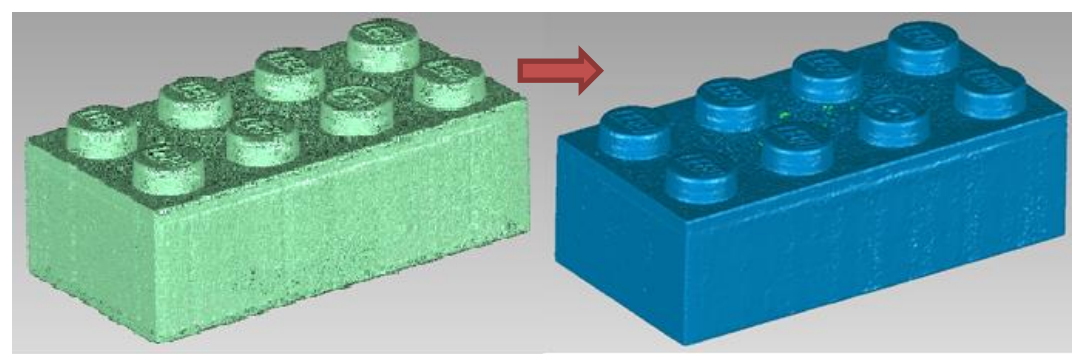

Figura 4.9. Conversión nube de puntos a malla, pieza Lego®.

2. Seguimos el protocolo de medición del bloque de Lego® y lo aplicamos a la pieza mallada. Se introduce alguna variante debido a que el software tiene ciertas limitaciones a la hora de crear rasgos automáticos. El programa no logra crear rasgos de forma automática en el objeto de estudio si estos se han creado previamente con la ayuda de un sistema de coordenadas en el objeto referencia, como indica el protocolo de medición. Por lo tanto, se evitará crear el sistema de coordenadas sobre la pieza y se utilizará como referencia las rectas X e Y formadas por los planos A, D y U para seguir con el protocolo de medición tal y como se muestra en el Anexo C. Se procede de la siguiente manera:

a. Se crean los planos laterales A, B, C, D y el plano superior U correspondientes a los cuatros lados y a la parte superior del bloque Lego® (Figura 4.10). Estos planos delimitan los bordes de la pieza con el fin de obtener la longitud de cada uno de los lados.

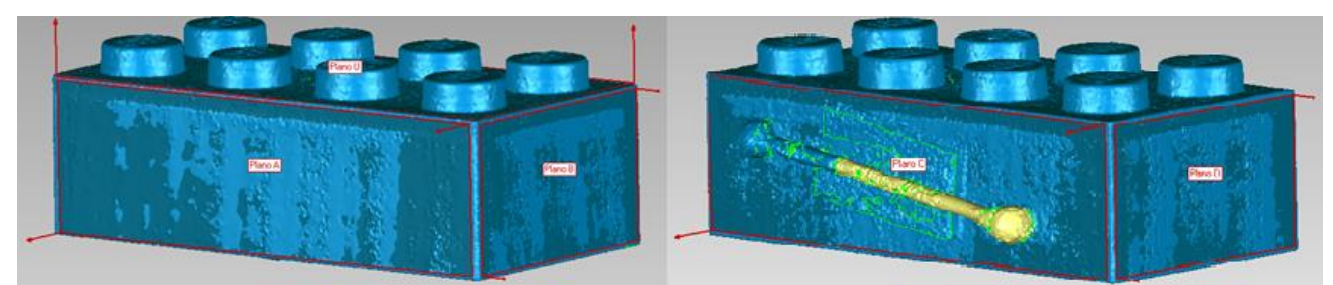

Figura 4.10. Planos A, B, C, D y U, pieza Lego®.

b. Se crean diez planos paralelos al plano superior U como se muestra en la Figura 4.11. Este recurso permite obtener los puntos a lo largo de las cuatros aristas de los lados laterales, a través de la intersección sucesiva de tres planos relativos a cada lado. La dimensión de la longitud de cada lado queda definida por los puntos cosechados.

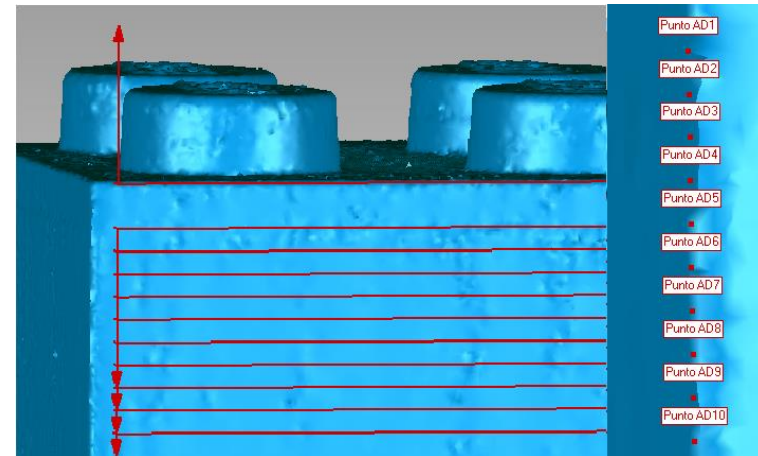

Figura 4.11. Planos paralelos al plano superior U y obtención de los puntos de la arista formada por los lados A y D, pieza Lego®.

c. Se emplea el procedimiento anterior para la consecución de la altura del botón 1. Se busca la intersección de tres planos tanto por la parte superior como inferior del botón, con el propósito de obtener una serie de puntos que permitan constituir su longitud de forma precisa. Para ello, se crean cinco planos Y perpendiculares a la recta X y cinco planos X perpendiculares a la recta Y, que atraviesan transversalmente el botón (Figura 4.12). Se adapta un plano a la superficie superior del botón (Figura 4.12) y, con la ayuda del plano U (Figura 4.10), se obtienen los puntos relativos a la parte superior e inferior del botón con la intersección sucesiva de estos planos con los planos Y e X.

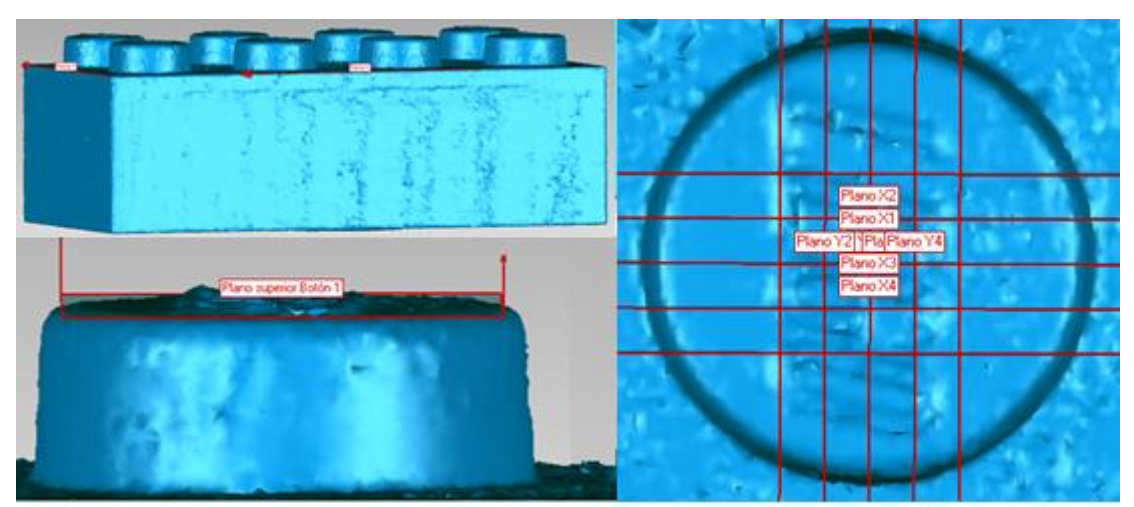

Figura 4.12. Recta X e Y, plano superior y planos transversales del botón 1, pieza Lego®.

3. Se alinea la pieza de estudio al objeto referencia (Figura 4.13). En primer lugar, se comprueba exhaustivamente la simetría de ambas piezas para lograr alinearlas correctamente. Este paso es importante puesto que en piezas simétricas, el software podría lograr la alineación aproximada de varias maneras. En segundo lugar, se aplica un ajuste fino de alineación para conseguir afinar el alineamiento.

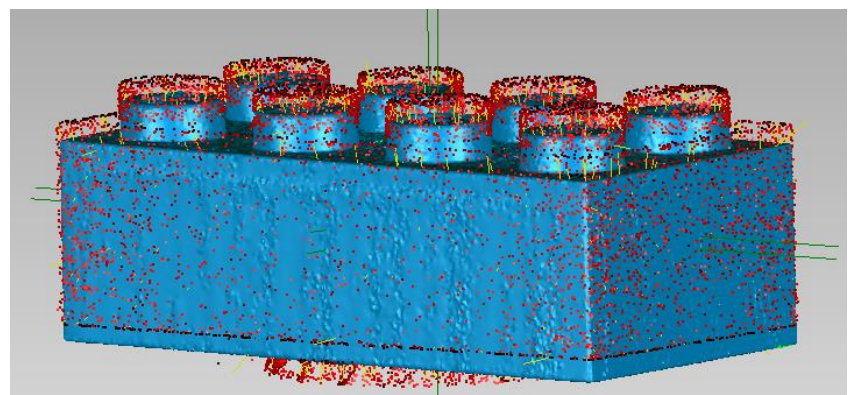

Figura 4.13. Proceso de alineación objeto de estudio a objeto referencia, pieza Lego®.

4. Se crea la correspondencia entre el objeto de estudio y el objeto de referencia para garantizar la identificación de sus características.

5. Se crean los rasgos de forma automática sobre el objeto de estudio (definidos previamente en el objeto referencia, paso 2).
## **4.4. Optimización del proceso de medición pieza de trabajo 3**

La pieza de trabajo 3 posee unas características geométricas que complican enormemente la optimización de su protocolo de medición definido en investigaciones anteriores (Anexo 5). A pesar de las dificultades encontradas, se ha conseguido automatizar la parte del proceso concerniente al diámetro y se ha planteado una parte manual relativa al estudio dimensional del ángulo y paso de la hélice y de la longitud cortante de la lima.

El procedimiento específico desarrollado es el siguiente:

1. Se convierto el objeto formado por una nube de puntos en un objeto poligonal formado por una malla de pequeños triángulos (Figura 4.14). Se designa el objeto mallado como referencia.

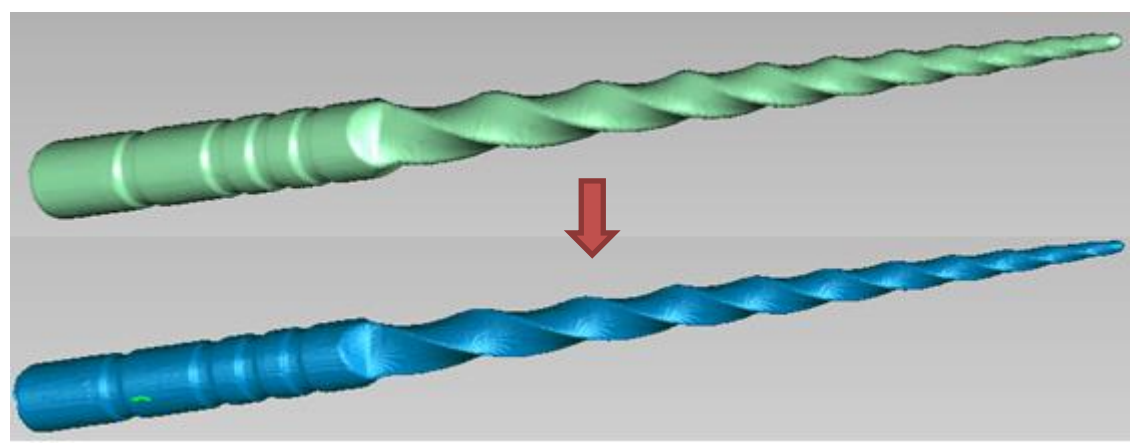

Figura 4.14. Conversión nube de puntos a malla, pieza de trabajo 3.

2. La primera parte se encarga del análisis dimensional del diámetro Dn. Como se ha comentado en el capítulo 3, el diámetro se evalúa cada milímetro que se aleja de la punta de la lima. Para ello, se crean los rasgos sucesivos que permiten la obtención de un plano perpendicular al eje de la lima. Dicho plano sirve de elemento de intersección con la pieza y, de esta forma, se obtienen las diferentes secciones transversales susceptibles de ser evaluadas como diámetro. Se obra de la siguiente manera:

a. Cilindro: Se adapta un cilindro a la parte del vástago (Figura 4.15) con la finalidad de obtener el primer punto del eje de la lima (punto base del cilindro).

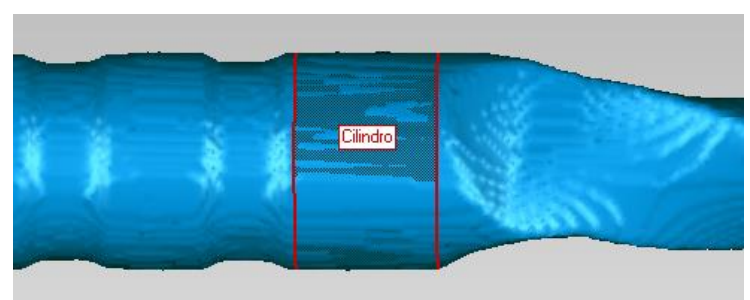

Figura 4.15. Cilindro, pieza de trabajo 3.

b. Esfera: Se ajusta una esfera en la zona de la punta (Figura 4.16) para obtener el segundo punto del eje de la lima (centro de la esfera).

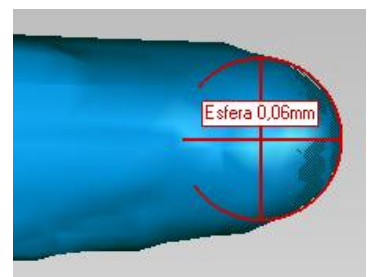

Figura 4.16. Esfera, pieza de trabajo 3.

c. Eje principal: Se crea uniendo el centro de la esfera y el punto base del cilindro, tal y como aparece en la Figura 4.17.

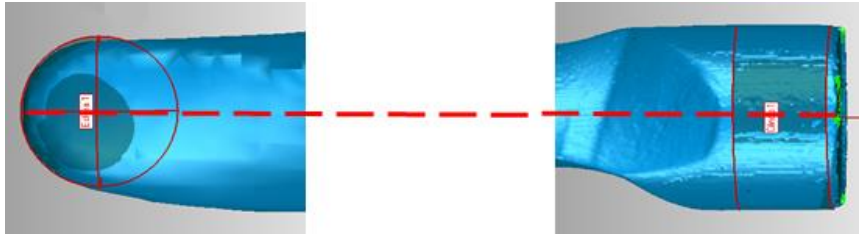

Figura 4.17. Eje principal, pieza de trabajo 3.

d. Punto superior: La intersección del eje principal con el modelo referencia da lugar al punto superior de la lima, indicado en la Figura 4.18.

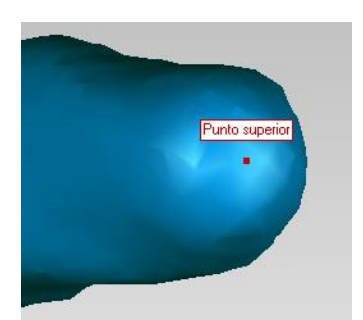

Figura 4.18. Punto superior, pieza de trabajo 3.

e. Plano superior: Se trata del plano perpendicular al eje de la lima que pasa por el punto superior (Figura 4.19).

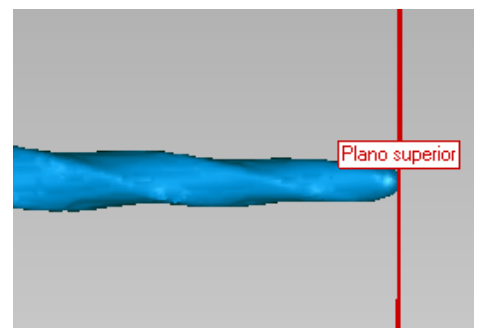

Figura 4.19. Plano superior, pieza de trabajo 3.

f. Diámetros: Se crean los planos paralelos al plano superior a lo largo de la parte activa lima para conseguir las respectivas secciones transversales que evaluaremos como se señala en la Figura 4.20.

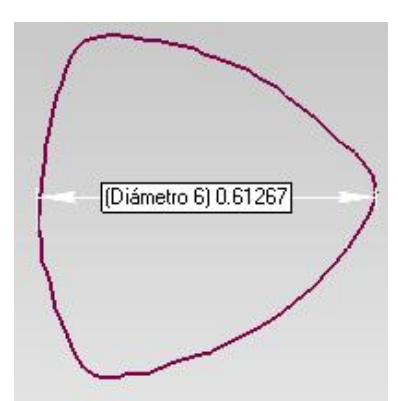

Figura 4.20. Sección transversal evaluada como diámetro 6 del objeto referencia, pieza de trabajo 3.

Una vez realizado este procedimiento, se alinea la pieza de estudio al objeto referencia como se muestra en la Figura 4.21:

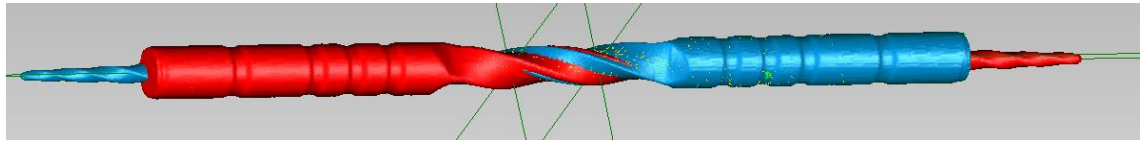

Figura 4.21. Proceso de alineación objeto de estudio a objeto referencia, pieza de trabajo 3.

Se incorporan dos etapas sucesivas que permiten la creación automática de las secciones transversales y de las dimensiones en el objeto de estudio, tal como se muestra en la Figura 4.22. Previamente, es necesario convertir la pieza de estudio en un objeto poligonal. Se puede observar la pequeña diferencia existente entre el objeto referencia (contorno morado) y el objeto de estudio (contorno negro). Esto se debe a la distinta forma de extracción de la superficie.

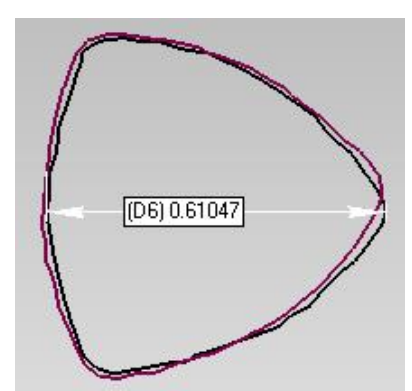

Figura 4.22. Sección transversal evaluada como diámetro 6 de la pieza de estudio, pieza de trabajo 3.

3. Para la consecución de esta segunda parte es necesario hacer uso del software Geomagic Studio, que no había resultado útil en los apartados anteriores. Este suceso imposibilita automatizar el proceso de medición con respecto a las dimensiones del paso y ángulo de la hélice y de la longitud del segmento cortante de la lima, debido a que dicho software no permite ningún tipo de automatización. Esto obliga a realizar una tarea manual para el análisis dimensional de las dimensiones citadas.

El procedimiento manual establecido es el siguiente:

a. Haciendo uso del software Geomagic Studio, se detecta la curvatura de la lima (Figura 4.23). Se puede observar que el mecanismo de detección se aproxima correctamente a las tres hélices de la pieza, localizando las tres regiones existentes (región verde, morada y roja). Se crean las curvas sobre el objeto de estudio y, posteriormente, se extraen las curvas libres (Figura 4.24).

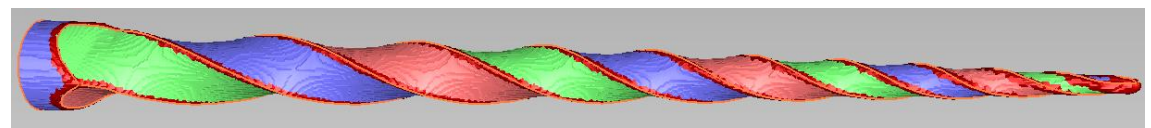

Figura 4.23. Detección curvatura, pieza de trabajo 3.

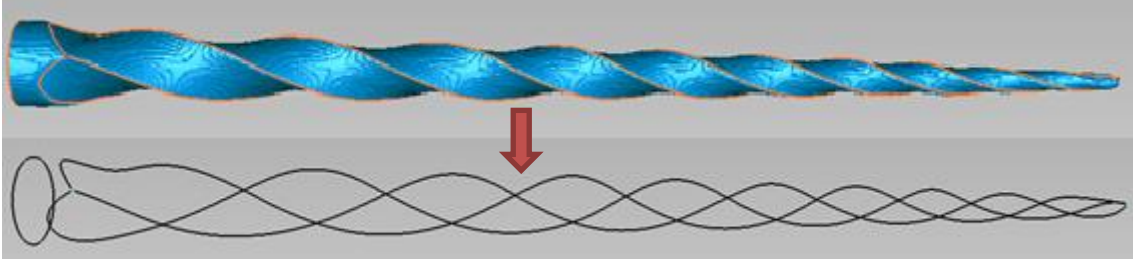

Figura 4.24. Extracción curvatura, pieza de trabajo 3.

La sensibilidad de detección de la curvatura decrece según se acerca a la punta de la lima. Para mejorar su precisión, se divide el proceso en las partes necesarias, según el comportamiento de cada pieza de estudio, de tal forma que se obtiene una curva libre para cada parte. En la Figura 4.25, se presenta un ejemplo en el cual se dividió el proceso en dos partes de tal forma que se generó una curva inferior y una curva superior de la lima. De este modo, se logra una mejora en la precisión en la parte más cercana a la punta de la pieza.

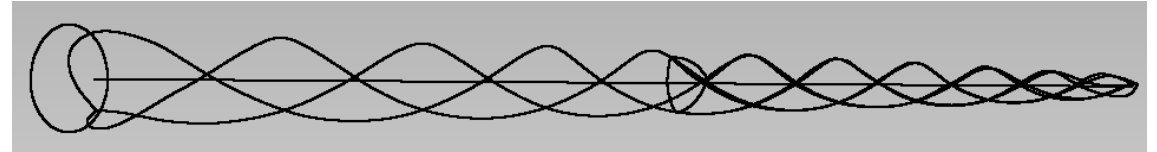

Figura 4.25. Fusión curva inferior y curva superior, pieza de trabajo 3.

b. Una vez extraída la curvatura de la lima, el objetivo es obtener una proyección 2D de la curvatura sobre un plano y, de este modo, realizar las mediciones pertinentes. Para ello, se establece un sistema de coordenadas en el vástago del cilindro y se crea un plano transversal donde se proyectan las curvas de las hélices (Figura 4.26). Esta etapa se lleva a cabo con el software Geomagic Qualify.

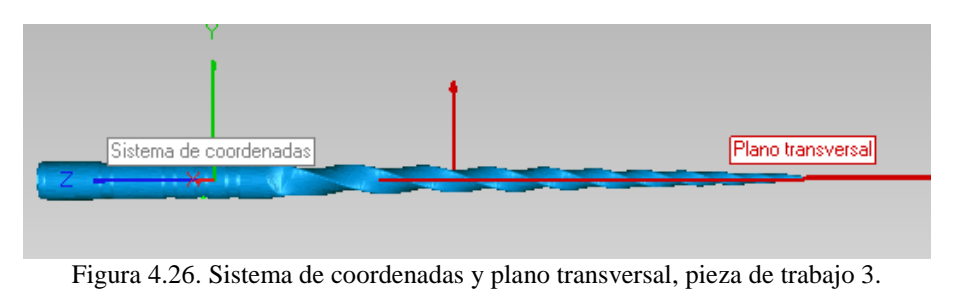

La proyección obtenida se muestra en la Figura 4.27. Por último, se efectúa el análisis dimensional del paso y ángulo de la hélice y de la longitud activa de la lima como se indica en la Figura 4.28.

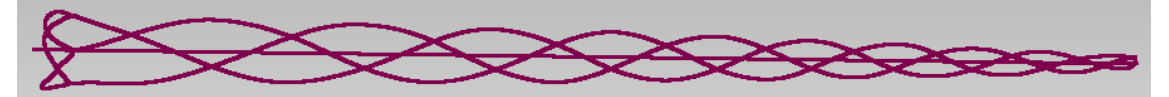

Figura 4.27. Proyección de la curvatura sobre el plano transversal, pieza de trabajo 3.

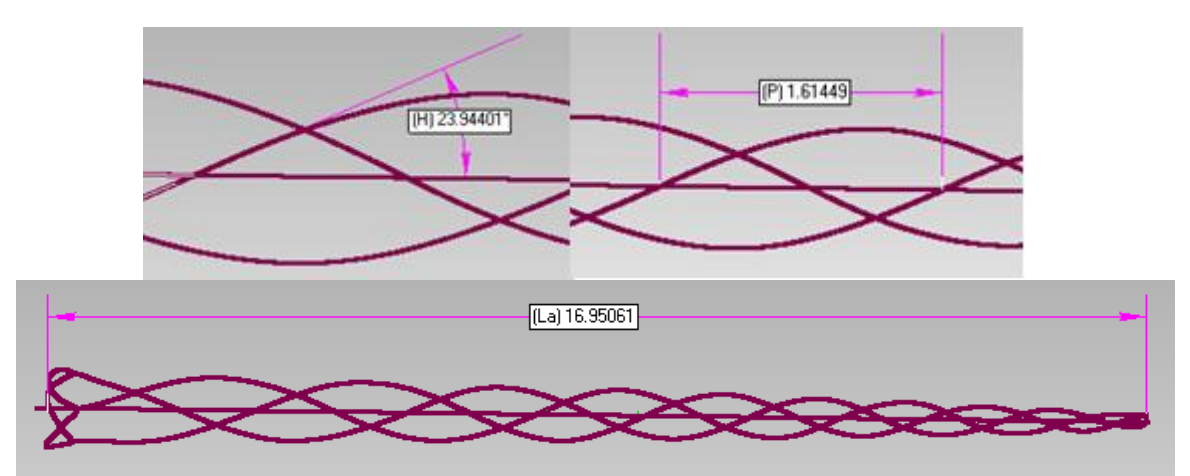

Figura 4.28. Ángulo de hélice, paso de hélice y longitud activa, pieza de trabajo 3.

## **4.5. Conclusión**

En esta primera parte del trabajo se ha optimizado el protocolo de medición definido en estudios anteriores, automatizando la mayor parte de las tareas manuales. De esta manera, se posibilita un aumento de la productividad en relación a los resultados y al tiempo utilizado para obtenerlos, una mejora de la robustez del proceso de medición, un aumento de la repetibilidad del estudio y un incremento de la calidad de medición. Además, el proceso automatizado permite disminuir el factor de influencia del humano y el tiempo de manipulación de la herramienta para la obtención de resultados.

## **5. EXTRACCIÓN DE LA SUPERFICIE BASADA EN UMBRAL**

## **5.1. Introducción**

En este capítulo se evalúan las dimensiones de las piezas de trabajo aplicando el método de extracción de la superficie basada en el valor umbral y haciendo uso del proceso optimizado de medición desarrollado en el capítulo 4. Asimismo, se presenta el método correcto de determinación del valor umbral y la corrección del factor de escala, ambos definidos en las últimas investigaciones [2, 6].

## **5.2. Análisis dimensional de las piezas de trabajo**

## **5.2.1. Pieza de trabajo 1**

## **5.2.1.1. Método extracción de la superficie pieza de trabajo 1**

En la primera pieza de trabajo se identifica una dimensión que se mantiene estable a pesar de un cambio del valor de umbral: la distancia entre los centros de las esferas. Las coordenadas de los centros de las esferas no se ven afectadas por la variación del cambio de umbral. Esto nos permite identificar el factor de escala del tamaño de vóxel y posteriormente determinar el valor de umbral adecuado. El procedimiento específico que se debe seguir es el siguiente:

1. Factor de escala: Se determina un ratio de corrección tomando como referencia una dimensión que no se ve afectada por el cambio en el valor del umbral (Ecuación 1).

$$
RC = \frac{Longitud\ referencia}{Longitud\ TC} \qquad (1)
$$

2. Determinación del valor de umbral óptimo: Con el fin de obtener los diámetros correctos, se ajusta el valor de umbral en la fase de extracción de la superficie, se realiza la medición y se calcula el ratio de corrección de forma iterativa hasta obtener un valor similar al calculado en el paso anterior (Ecuación 2).

$$
Esfera TC = \frac{Diámetro referencia}{Diámetro TC}
$$
 (2)

3. Medición corregida: Se aplica el factor de escala calculado en el paso 1 a las dimensiones finales (Ecuación 3).

$$
Medición corregida = RC * Medición TC
$$
 (3)

### **5.2.1.2 Resultados pieza de trabajo 1**

La pieza de trabajo 1 ha sido previamente calibrada utilizando la máquina de medición por coordenadas de la Universidad de Zaragoza. Los resultados obtenidos (Tabla 5.1) han sido utilizados como mediciones de referencia para la evaluación dimensional con la tomografía computarizada.

| Dimensión | MMC (mm) |
|-----------|----------|
| D1        | 10,00046 |
| D2.       | 9,00008  |
| D3        | 8,00076  |

Tabla 5.1. Resultados MMC de la pieza de trabajo 1.

En la Tabla 5.2 se presentan las mediciones corregidas y las desviaciones de la medición con respecto a la referencia para la pieza de trabajo 1. Se puede observar que la desviación máxima absoluta paras los diámetros son de 21,5 μm, 18,7 μm y 22,1 μm respectivamente. En relación al porcentaje relativo a la dimensión evaluada, éste no supera el 0,28 % en ninguno de los casos.

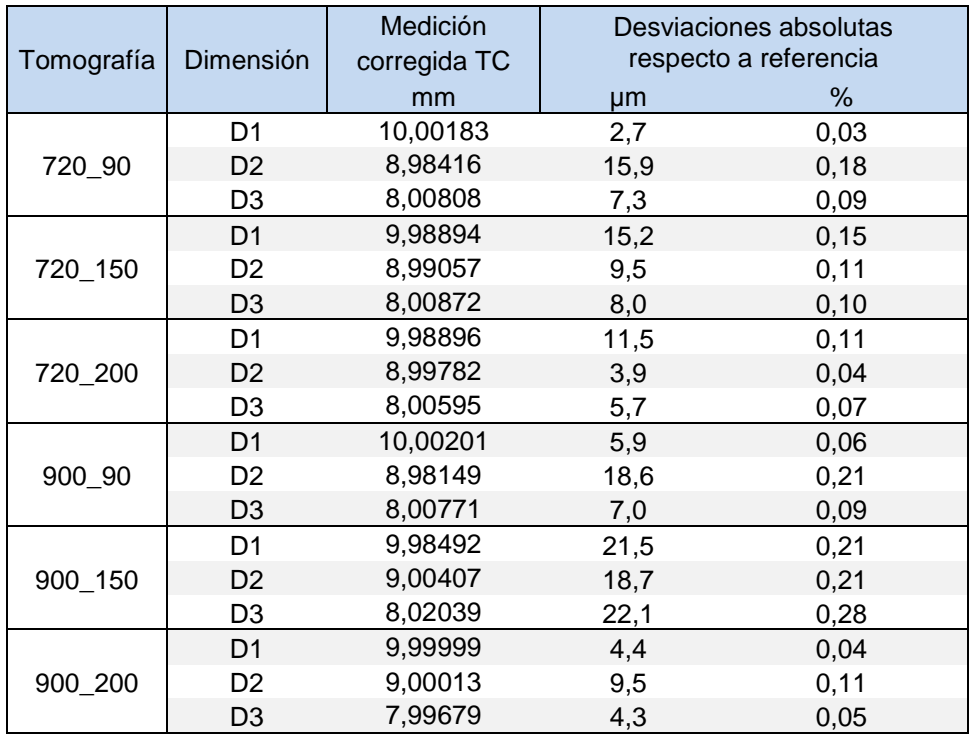

Tabla 5.2. Medición corregida y desviación de la medición con respecto a la referencia de la pieza de trabajo 1.

### **5.2.2. Pieza de trabajo 2**

### **5.2.2.1. Método extracción de la superficie pieza de trabajo 2**

De cara al cálculo del factor de escala, la pieza Lego® se tomografió junto a una pieza patrón compuesta por una barra de fibra de carbono con una esfera de cerámica a cada lado (Figura 5.1). Esto permite establecer una dimensión que se mantiene estable a un posible cambio del valor de umbral: la distancia entre los centros de las dos esferas.

De la misma manera que para la pieza de trabajo 1, la dimensión indicada nos permite calcular un ratio de corrección del tamaño de vóxel y determinar un valor óptimo de umbral para la extracción de la superficie

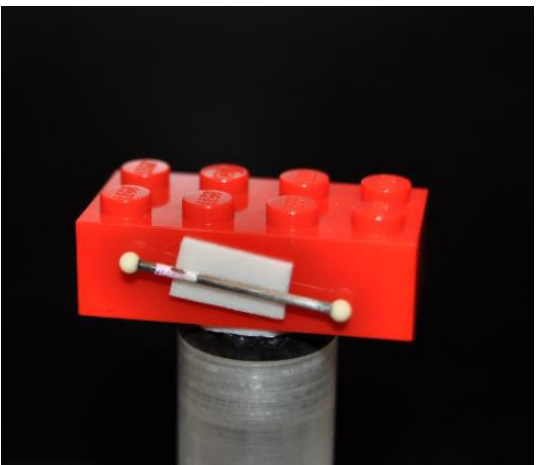

Figura 5.1. Pieza patrón adjunta a la pieza Lego®.

### **5.2.2.2 Resultados pieza de trabajo 2**

El bloque Lego® ha sido calibrada utilizando la MMC de la Universidad de Zaragoza; los resultados obtenidos se emplearán como mediciones de referencia para la evaluación dimensional con el sistema TC (Tabla 5.3).

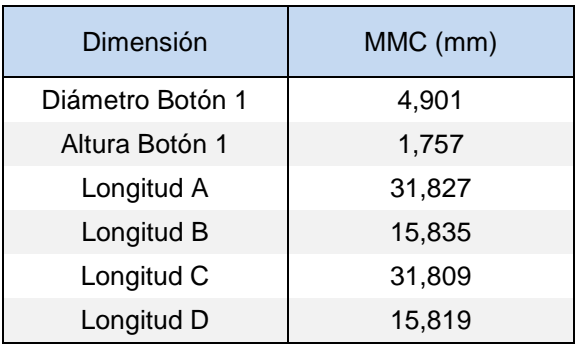

Tabla 5.3. Resultados MMC de la pieza de trabajo 2

El estudio resultante para la pieza de trabajo 2 se presenta en la Tabla 5.4. Se observa que la desviación máxima absoluta para el diámetro y la altura del botón 1 es de 0,3 μm y 47,8 μm, respectivamente. Para la dimensión de la longitud, la desviación máxima absoluta es de 42,5 μm.

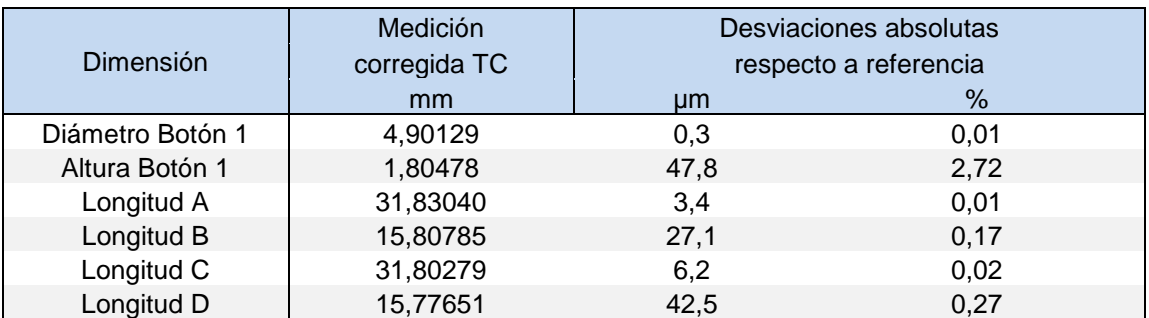

Tabla 5.4. Medición corregida y desviación de la medición con respecto a la referencia de la pieza de trabajo 2.

Las desviaciones relativas máximas se encuentran por debajo del 0,3 %, salvo para el caso de la altura del botón 1 que es de 2,72 %.

## **5.2.3. Pieza de trabajo 3**

## **5.2.3.1. Método extracción de la superficie pieza de trabajo 3**

La lima no cuenta con ninguna dimensión que sirva para determinar el factor de escala. En consecuencia, se le adjuntó la pieza patrón comentada en el apartado anterior para poder llevar a cabo la corrección de las medidas y la elección del valor de umbral óptimo (Figura 5.2).

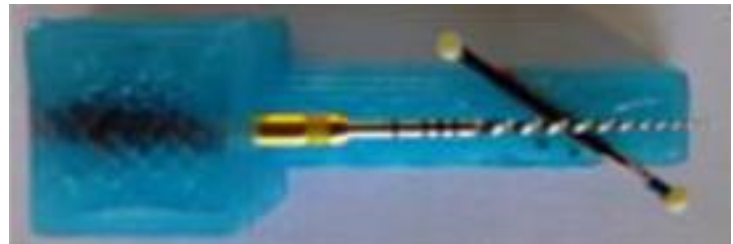

Figura 5.2. Montaje exploración con pieza patrón, pieza de trabajo 3.

### **5.2.3.2 Resultados pieza de trabajo 3**

La lima para endodoncia ha sido calibrada utilizando la máquina de medición por coordenadas óptica de la Universidad Técnica de Dinamarca. Los resultados pertinentes de la calibración se utilizan como mediciones de referencia para las mediciones obtenidas con el sistema de TC (Tabla 5.5).

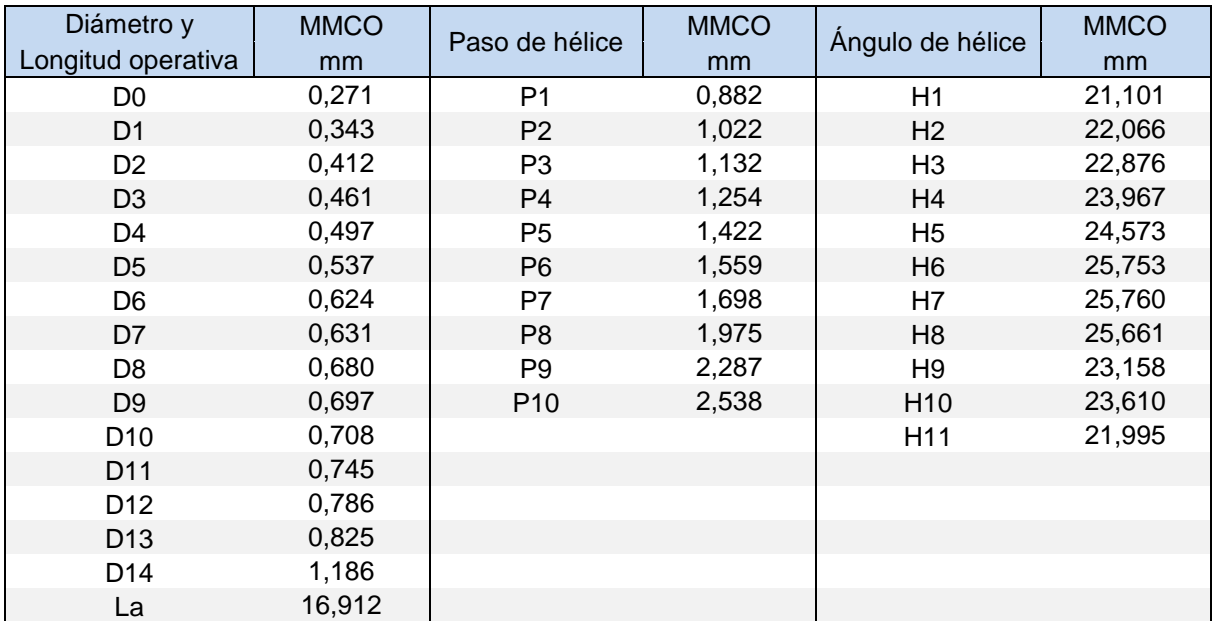

Tabla 5.5. Resultados MMCO de la pieza de trabajo 3.

A continuación se presenta el análisis dimensional y el cálculo de la desviación de la medición con respecto a la referencia para la pieza de trabajo 3. En la Tabla 5.6 se muestran los resultados obtenidos con respecto a la dimensión del diámetro y la longitud operativa. En el caso del diámetro, la desviación máxima absoluta es de 27,1 μm y, en relación al porcentaje, de 6,84 %.

|                 | Medición     | Desviaciones absolutas |      |
|-----------------|--------------|------------------------|------|
| Dimensión       | corregida TC | respecto a referencia  |      |
|                 | mm           | µm                     | %    |
| D <sub>0</sub>  | 0,28682      | 18,6                   | 6,84 |
| D1              | 0,34997      | 10,4                   | 3,04 |
| D <sub>2</sub>  | 0,41843      | 10,6                   | 2,56 |
| D <sub>3</sub>  | 0,46415      | 7,7                    | 1,68 |
| D <sub>4</sub>  | 0,50153      | 9,5                    | 1,91 |
| D <sub>5</sub>  | 0,55592      | 24,4                   | 4,54 |
| D <sub>6</sub>  | 0,60451      | 13,5                   | 2,17 |
| D7              | 0,63178      | 7,0                    | 1,11 |
| D <sub>8</sub>  | 0,67569      | 2,3                    | 0,35 |
| D9              | 0,71705      | 27,1                   | 3,89 |
| D <sub>10</sub> | 0,72205      | 21,2                   | 2,99 |
| D11             | 0,76241      | 24,9                   | 3,35 |
| D <sub>12</sub> | 0,78374      | 5,5                    | 0,70 |
| D <sub>13</sub> | 0,80142      | 15,7                   | 1,90 |
| D <sub>14</sub> | 1,20012      | 26,0                   | 2,19 |
| La              | 16,82415     | 87,9                   | 0,52 |

Tabla 5.6. Medición corregida y desviación de la medición con respecto a la referencia para el diámetro y la longitud operativa de la pieza de trabajo 3.

En la Tabla 5.7 se exponen los resultados con respecto a la dimensión del paso de hélice. La desviación máxima absoluta obtenida es de 50,8 μm y, en ningún caso, el porcentaje relativo a la dimensión evaluada es superior al 3 %.

| Dimensión       | Medición<br>corregida TC | Desviaciones absolutas<br>respecto a referencia |      |
|-----------------|--------------------------|-------------------------------------------------|------|
|                 | mm                       | µm                                              | %    |
| P <sub>1</sub>  | 0,89476                  | 12,8                                            | 1,45 |
| P <sub>2</sub>  | 1,00219                  | 19,8                                            | 1,94 |
| P <sub>3</sub>  | 1,13885                  | 6,9                                             | 0,61 |
| P <sub>4</sub>  | 1,27046                  | 16,5                                            | 1,31 |
| P <sub>5</sub>  | 1,38179                  | 40,2                                            | 2,83 |
| P <sub>6</sub>  | 1,56759                  | 8,6                                             | 0,55 |
| P7              | 1,74878                  | 50,8                                            | 2,99 |
| P <sub>8</sub>  | 1,95517                  | 19,8                                            | 1,00 |
| P <sub>9</sub>  | 2,25482                  | 32,2                                            | 1,41 |
| P <sub>10</sub> | 2,56700                  | 29,0                                            | 1,14 |

Tabla 5.7. Medición corregida y desviación de la medición con respecto a la referencia para el paso de la hélice de la pieza de trabajo 3.

Por último, el estudio resultante con respecto al ángulo de la hélice se presenta en la Tabla 5.8. Se puede observar que la desviación máxima absoluta es de 3 grados y el porcentaje promedio es de 4,8 %.

*Optimización del proceso de medición y comparación de métodos de extracción de superficie con sistemas de Tomografía Computarizada*

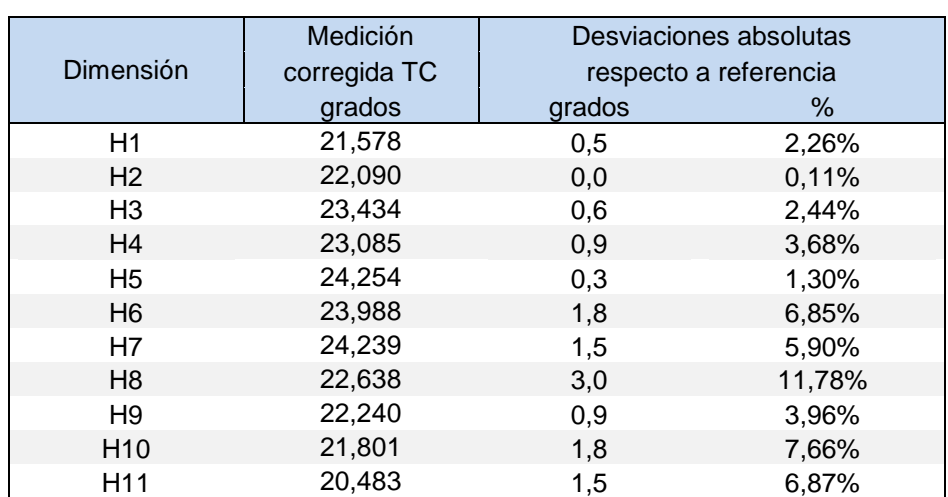

Tabla 5.8. Medición corregida y desviación de la medición con respecto a la referencia para el ángulo de la hélice de la pieza de trabajo 3.

## **5.3. Conclusión**

En este capítulo se ha realizado el análisis dimensional de las tres piezas de trabajo aplicando el proceso de medición desarrollado en el capítulo 4. Asimismo, se ha puesto en práctica el método de extracción de la superficie y el procedimiento de corrección basados en el valor umbral.

Para la pieza de trabajo 1, las desviaciones relativas obtenidas con respecto a la referencia se encuentran en un rango de 0,03 % y 0,28 %. En el caso de la pieza de trabajo 2, el peor caso se localiza para la altura del botón 1 donde la desviación alcanza casi un 3%. Para las otras dimensiones, las desviaciones relativas se sitúan por debajo del 0,3%. Por último, para la pieza de trabajo 3, las desviaciones medias relativas a las dimensiones del diámetro, del paso de hélice y del ángulo de hélice son de 2,61 %, 1,52 % y 4,8 %, respectivamente.

## **6. EXTRACCIÓN DE LA SUPERFICIE BASADA EN EL ALGORITMO DE CANNY**

## **6.1. Introducción**

En este capítulo se pone en práctica la técnica de segmentación de máxima pendiente basada en el algoritmo de Canny. Es un método común para todas las piezas por lo que no requiere de ningún procedimiento individual, salvo la elección del valor de pico mínimo a la hora de extraer la nube de puntos.

Los resultados se obtienen tras la aplicación del procedimiento de medición expuesto en el capítulo 4 y se presentan en función de las mediciones de referencias comentadas en el capítulo anterior.

## **6.2. Análisis dimensional de las piezas de trabajo**

#### **6.2.1. Resultados pieza de trabajo 1**

Los resultados del estudio dimensional llevado a cabo para la pieza de trabajo 1 se muestran en la Tabla 6.1. Se puede observar que la desviación absoluta se encuentra en un rango de 0,5 μm a 2,7 μm y el porcentaje de la desviación respecto a la dimensión evaluada en un rango desde el 0,005 % hasta el 0,03 %.

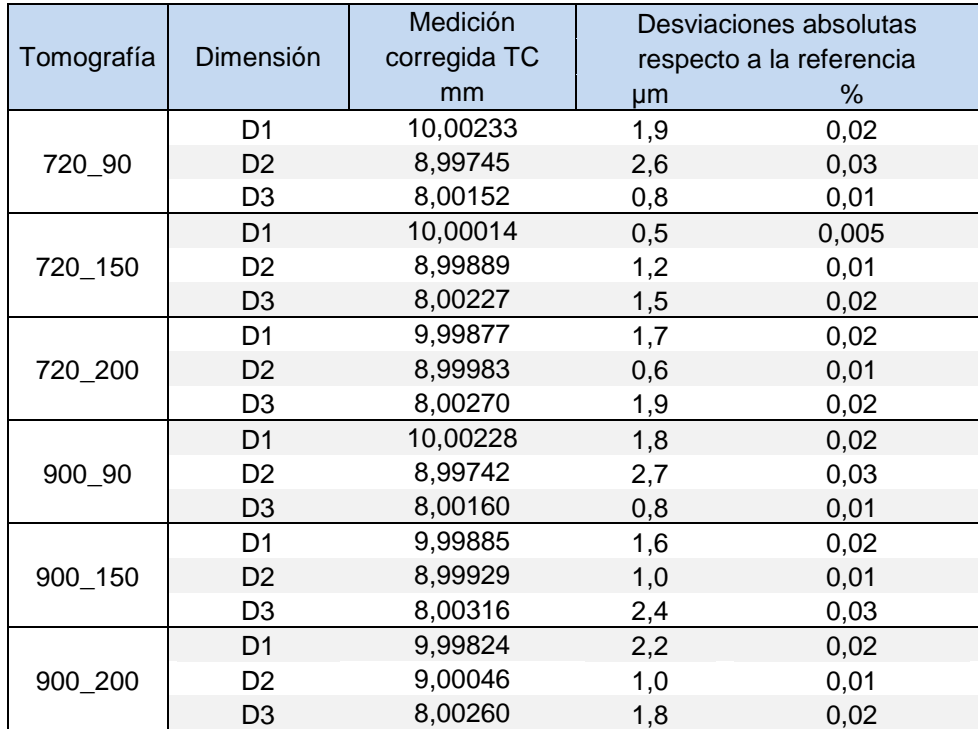

Tabla 6.1. Medición corregida y desviación de la medición con respecto a la referencia de la pieza de trabajo 1.

### **6.2.2. Resultados pieza de trabajo 2**

Los resultados relacionados con el análisis dimensional de la pieza de trabajo 2 se indican en la Tabla 6.2. Se puede apreciar que la desviación máxima absoluta para el diámetro y la altura del botón 1 es de 11 μm y 7,9 μm, respectivamente. Para la dimensión de la longitud, la desviación máxima absoluta es de 27,2 μm. Las desviaciones relativas máximas para todas las mediciones se encuentran por debajo del 0,45 %.

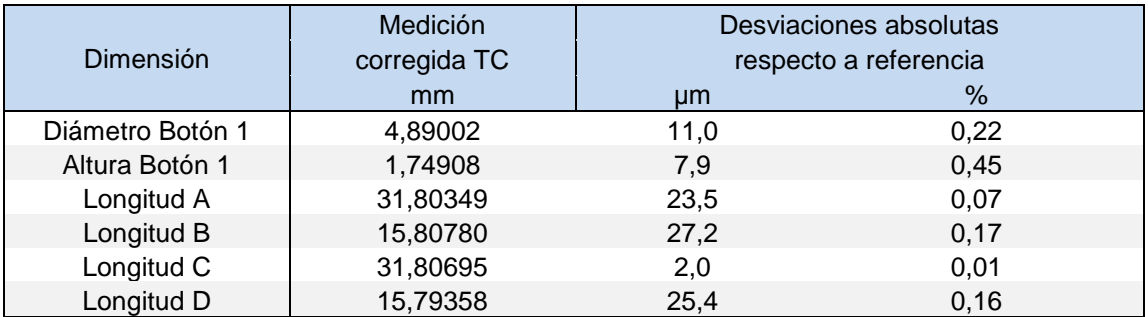

Tabla 6.2. Medición corregida y desviación de la medición con respecto a la referencia de la pieza de trabajo 2.

### **6.2.3. Resultados pieza de trabajo 3**

A continuación se presenta el análisis dimensional y las desviaciones de la medición con respecto a la referencia calculadas para la pieza de trabajo 3. En la Tabla 6.3 se muestra el estudio resultante con respecto al diámetro y a la longitud operativa de la lima. En el caso del diámetro, la desviación máxima absoluta es de 47,9 μm y, en relación al porcentaje, de 7,67 %.

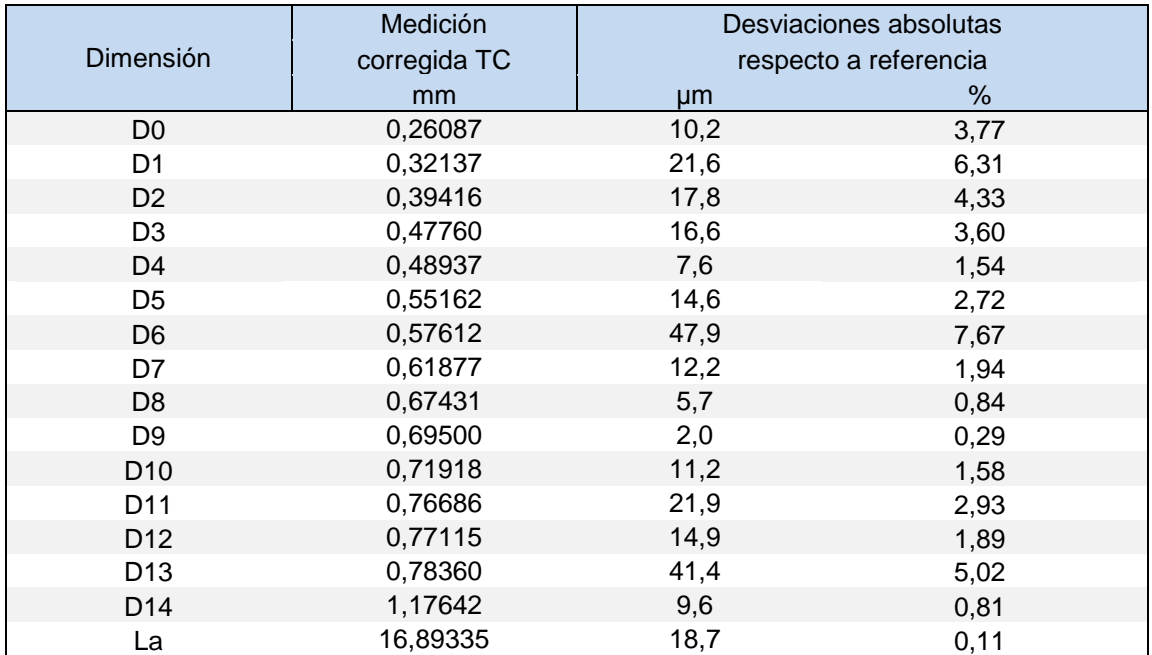

Tabla 6.3. Medición corregida y desviación de la medición con respecto a la referencia para el diámetro y la longitud operativa de la pieza de trabajo 3.

Con respecto a la dimensión del paso de la hélice (Tabla 6.4), la desviación máxima absoluta es de 92,3 μm. En relación al porcentaje relativo a la dimensión evaluada, éste no supera el 4,8 % en ningún caso.

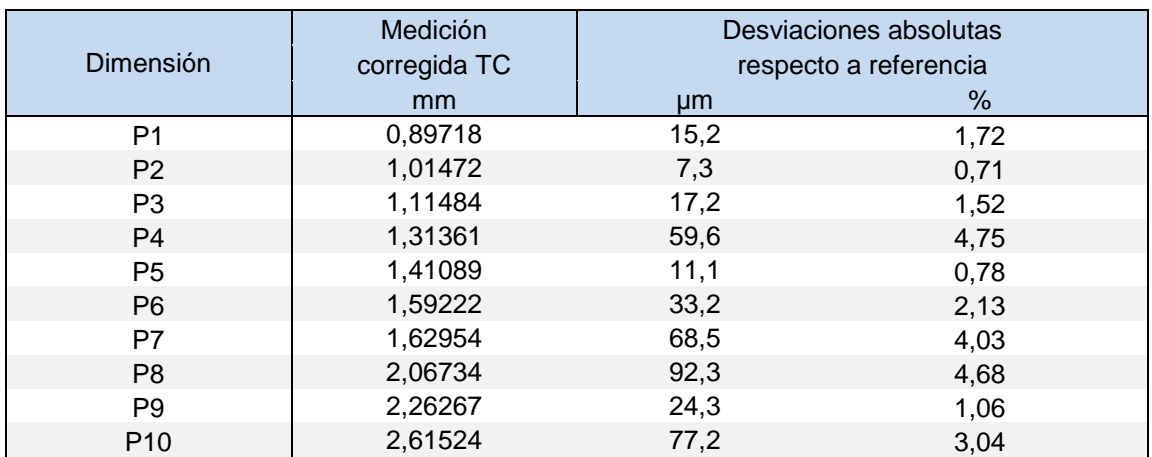

Tabla 6.4. Medición corregida y desviación de la medición con respecto a la referencia para el paso de la hélice de la pieza de trabajo 3.

Por último, en la Tabla 6.5 se presenta la medición corregida y las desviaciones absolutas con respecto a la referencia para el ángulo de la hélice de la lima. Se observa que la desviación máxima absoluta es de 2,1 grados y el porcentaje promedio es de 5,03 %.

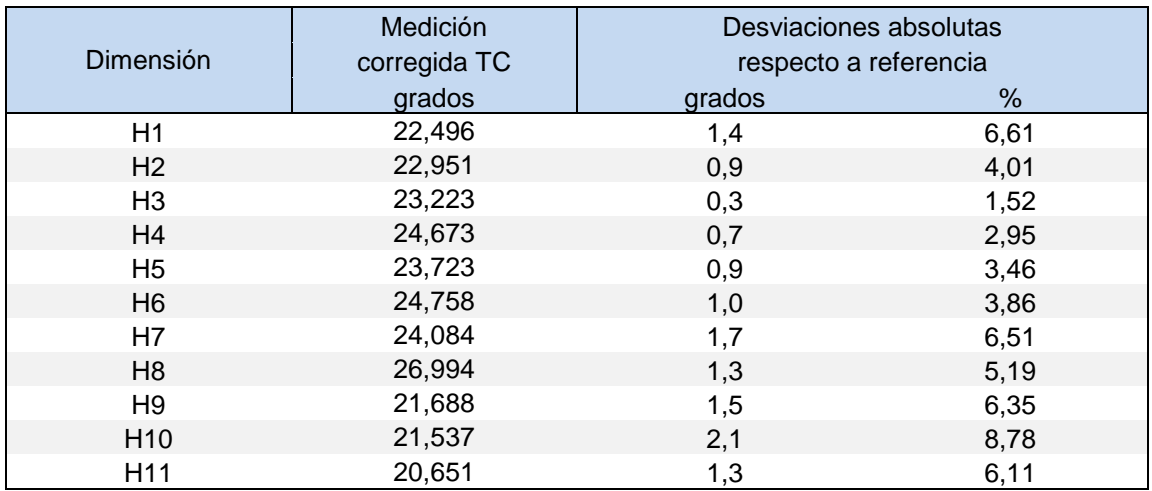

Tabla 6.5. Medición corregida y desviación de la medición con respecto a la referencia para el ángulo de la hélice de la pieza de trabajo 3.

## **6.3. Conclusión**

En este capítulo se han evaluado las características dimensionales de las tres piezas de trabajo aplicando el método de extracción de la superficie basado en el algoritmo Canny. Cada uno de los resultados se ha obtenido haciendo uso del proceso automatizado de medición desarrollado en el capítulo 4.

Para la pieza de trabajo 1, las desviaciones relativas obtenidas con respecto a la referencia se encuentran por debajo del 0,03 %. Con respecto a la pieza de trabajo 2, las desviaciones relativas se sitúan en un rango de 0,01 % y 0,45 %. Para finalizar, las desviaciones medias relativas a las dimensiones del diámetro, del paso de hélice y del ángulo de hélice para la pieza de trabajo 3 son de 3,02 %, 2,44 % y 5,03 %, respectivamente.

## **7. EXTRACCIÓN DE LA SUPERFICIE BASADA EN EL ALGORITMO DE DERICHE**

## **7.1. Introducción**

El capítulo 7 se centra en el estudio dimensional de las piezas de trabajo a través de la técnica de segmentación de máxima pendiente basada en el algoritmo de Deriche. Del mismo modo que el algoritmo de Canny, el método basado en Deriche es común para todas las piezas y, por lo tanto, no requiere casi actuación por parte de usuario, salvo la elección del porcentaje de puntos que se quiere extraer.

Los resultados se obtienen aplicando el proceso optimizado de medición desarrollado en el capítulo 4 y se presentan en función de las mediciones de referencias comentadas en el capítulo 5.

## **7.2. Análisis dimensional de las piezas de trabajo**

#### **7.2.1. Resultados pieza de trabajo 1**

Los resultados obtenidos para la pieza de trabajo 1 se indican en la Tabla 7.1. Se aprecia que la desviación absoluta máxima es de 1,4 μm y el porcentaje máximo de desviación respecto a la dimensión evaluada es de 0,01 %.

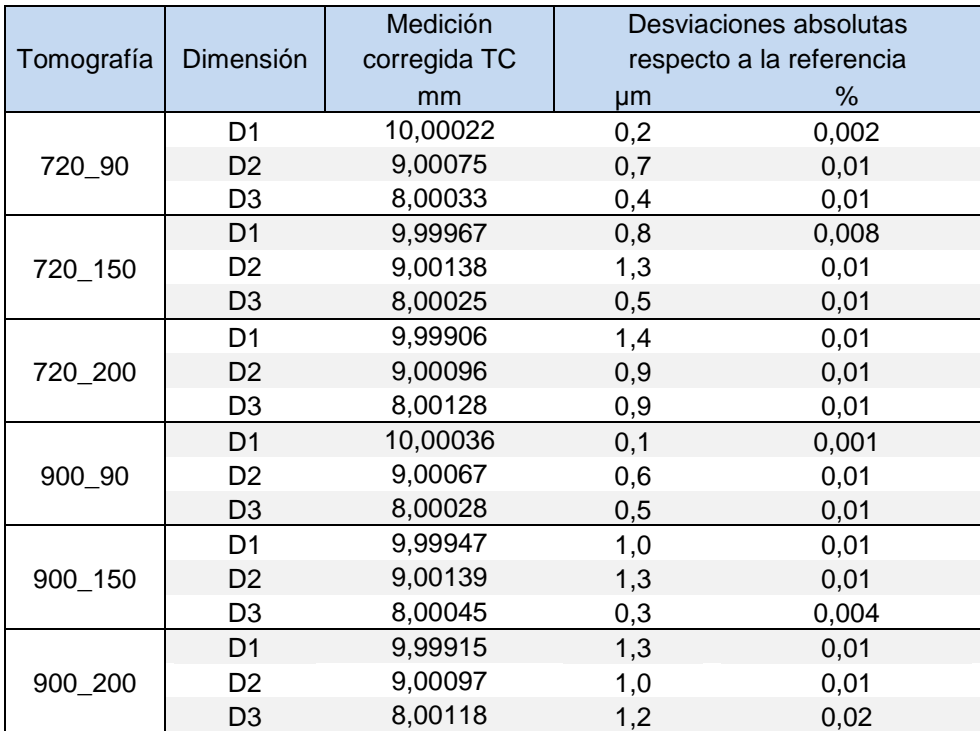

Tabla 7.1. Medición corregida y desviación de la medición con respecto a la referencia de la pieza de trabajo 1.

#### **7.2.2. Resultados pieza de trabajo 2**

Los resultados relacionados con el estudio dimensional de la pieza de trabajo 2 se presentan en la Tabla 7.2. Se observa que la desviación máxima absoluta para el diámetro y la altura del botón 1 es de 7,4 μm y 74,4 μm, respectivamente. Para la dimensión de la longitud, la desviación máxima absoluta es de 28,4 μm.

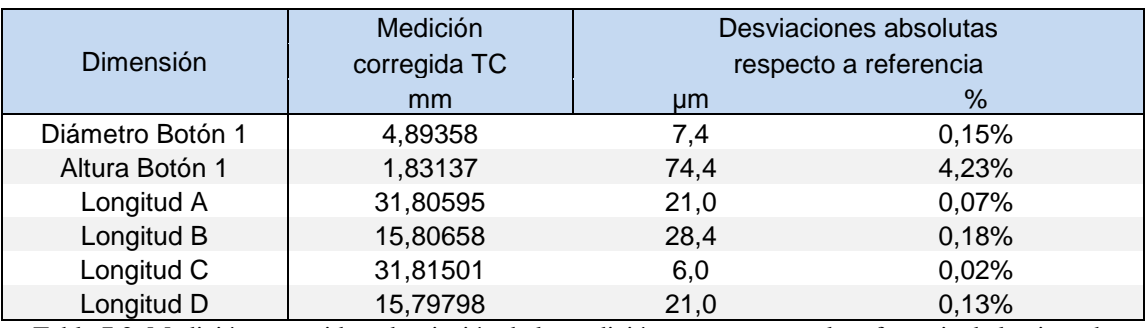

Tabla 7.2. Medición corregida y desviación de la medición con respecto a la referencia de la pieza de trabajo 2.

Las desviaciones relativas máximas se encuentran por debajo del 0,18 %, salvo para el caso de la altura del botón 1 que es de 4,23 %.

#### **7.2.3. Resultados pieza de trabajo 3**

En este último apartado se presenta el estudio dimensional y las desviaciones absolutas de las mediciones con respecto a la referencia para la pieza de trabajo 3. En la Tabla 7.3 se indica el estudio resultante con respecto a la dimensión del diámetro y la longitud operativa. En el caso del diámetro, la desviación máxima absoluta es de 40,5 μm y, en relación al porcentaje, de 4,91 %.

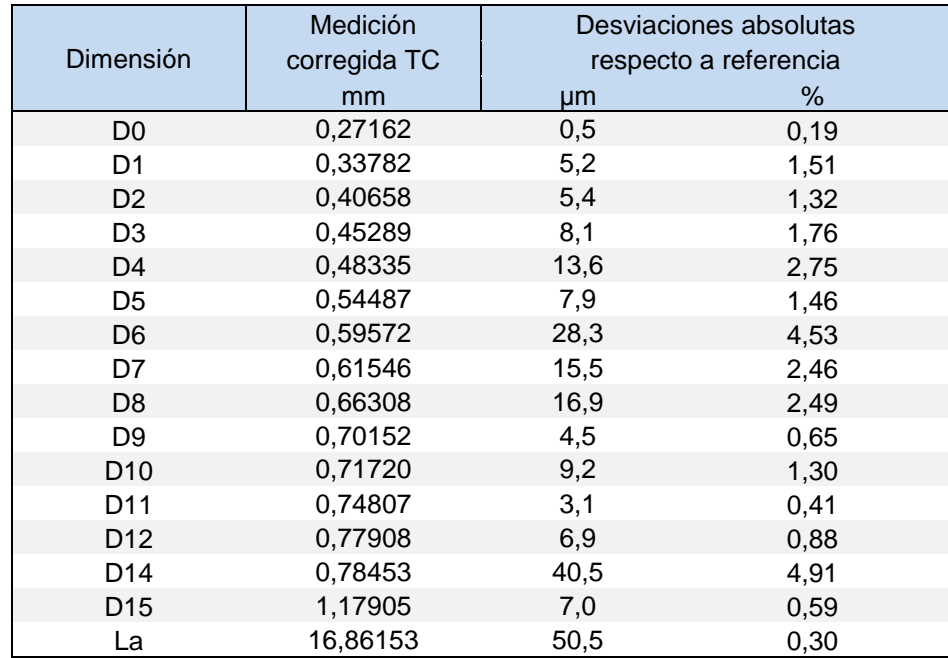

Tabla 7.3. Medición corregida y desviación de la medición con respecto a la referencia para el diámetro y la longitud operativa de la pieza de trabajo 3.

En la Tabla 7.4 se muestran los resultados con respecto a la dimensión del paso de hélice. La desviación máxima absoluta obtenida es de 151,9 μm y el porcentaje máximo relativo a la dimensión evaluada es de 6,7 %.

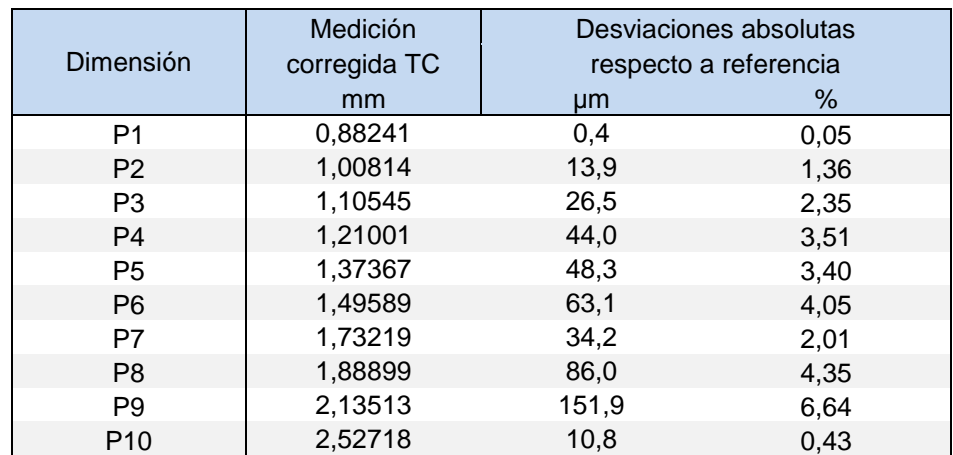

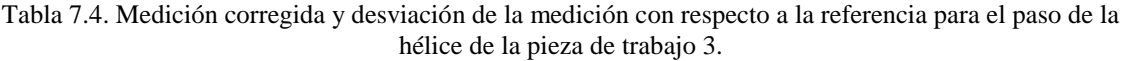

Por último, con respecto a la dimensión del ángulo de la hélice (Tabla 7.5), la desviación máxima absoluta es de 3,3 grados y el porcentaje medio es de 7 %.

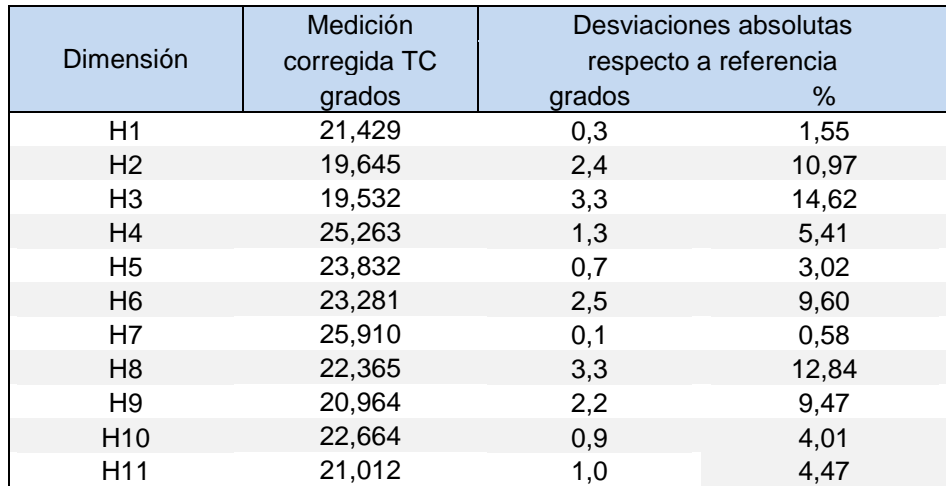

Tabla 7.5. Medición corregida y desviación de la medición con respecto a la referencia para el ángulo de la hélice de la pieza de trabajo 2.

## **7.3. Conclusión**

En este capítulo se han evaluado las características dimensionales de las tres piezas de trabajo aplicando el método de extracción de la superficie basado en el algoritmo Deriche. Cada uno de los resultados se ha obtenido haciendo uso del proceso automatizado de medición desarrollado en el capítulo 4.

Para la pieza de trabajo 1, las desviaciones relativas obtenidas con respecto a la referencia se sitúan por debajo del 0,01 %. En el caso de la pieza de trabajo 2, el peor caso se localiza para la altura del botón 1 donde la desviación alcanza un 4,53%. Para las otras dimensiones, las desviaciones relativas no superan el 0,18%. Para terminar, las desviaciones medias relativas a las dimensiones del diámetro, del paso de hélice y del ángulo de hélice para la pieza de trabajo 3 son de 1,81 %, 2,81 % y 6,96 %, respectivamente.

## **8. CONCLUSIONES Y TRABAJO FUTURO**

## **8.1. Conclusiones**

En este proyecto se ha planteado como objetivo principal el desarrollo de un proceso optimizado de medición para cada una de las piezas de trabajo. Se han adaptado los protocolos manuales de medición definidos en investigaciones anteriores con el propósito de crear un proceso de medición lo más automático posible para facilitar significativamente la obtención de resultados. Asimismo, la investigación se ha propuesto otro gran objetivo a fin de poner en práctica el procedimiento de medición desarrollado. Se han evaluado las características dimensionales de las piezas de trabajos aplicando los tres métodos de extracción de la superficie basados en el valor umbral, en el algoritmo de Canny y en el algoritmo de Deriche. Las medidas obtenidas se comparan de forma visual en los Gráficos 8.1, 8.2, y 8.3.

Para la pieza de trabajo 1, se concluye que el proceso automatizado de medición se adapta perfectamente a las características de la pieza, obteniendo un resultado muy preciso con respecto a la referencia para cada uno de los métodos de extracción de la superficie (Gráfico 8.1). Se observa que los métodos basados en Deriche y Canny presentan una desviación muy parecida con una ligera ventaja para el método Deriche, que es el que mejor funciona con geometrías esféricas. El peor caso se obtiene para el método basado en umbral, debido a una pequeña pérdida de precisión en la identificación de geometrías curvas.

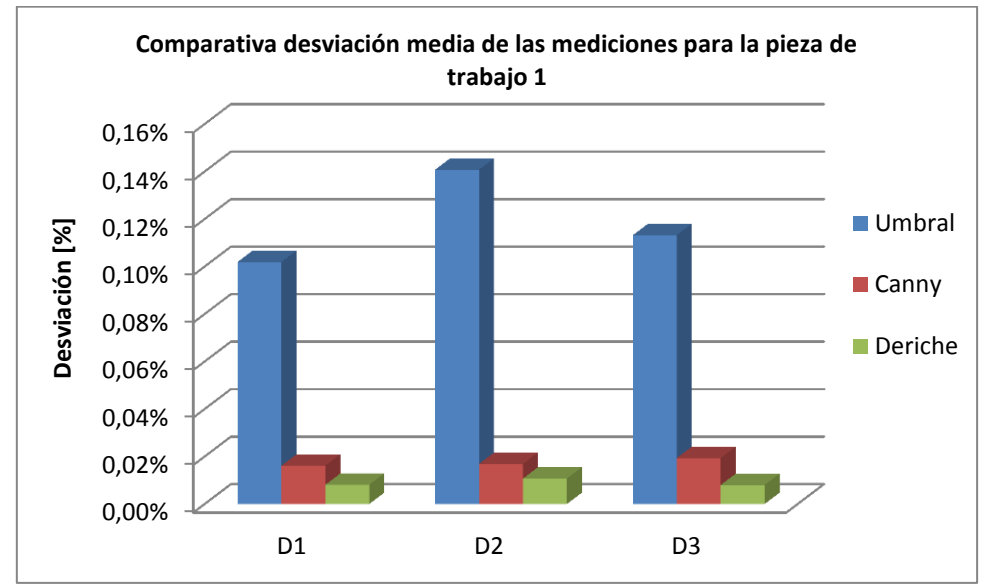

Gráfica 8.1. Comparativa de la desviación media de las mediciones, pieza de trabajo 1.

Con respecto a la pieza de trabajo 2, el proceso automatizado de medición se adapta correctamente a todas las dimensiones, salvo para el caso de la altura del botón 1 cuando se hace uso del método basado en Deriche (Gráfico 8.2). En este caso, la desviación obtenida para la dimensión citada se debe a una mala extracción de la superficie y no a un fallo del proceso de medición desarrollado. El algoritmo no ha conseguido extraer satisfactoriamente la nube de puntos que define la parte superior de la pieza Lego®, acarreando una importante pérdida de precisión en la creación posterior

del plano superior U, donde se localizan una parte de los puntos que definen la altura del botón 1.

Asimismo, se destaca la diferencia existente entre la desviación obtenida para la altura con el método basado en Canny y con el método del valor umbral. Esto se debe al ruido que presenta la superficie extraída con el valor umbral que ocasiona una ligera desviación en la creación de los planos que definen la altura del botón.

Para el resto de dimensiones, los tres métodos presentan unas desviaciones semejantes y proporcionan una buena localización del borde de la pieza de trabajo 2.

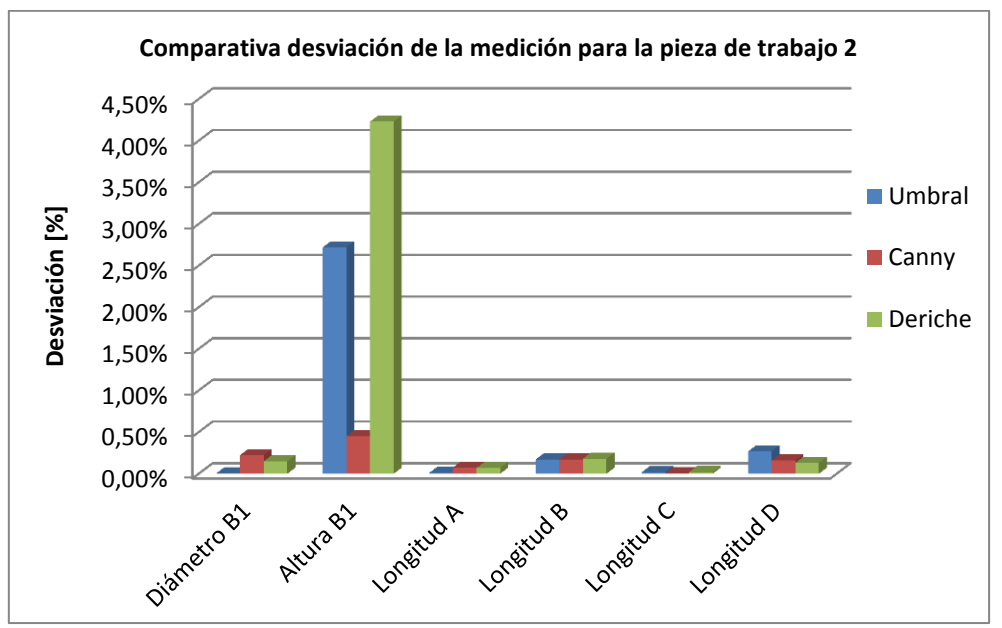

Gráfica 8.2. Comparativa de la desviación de las mediciones, pieza de trabajo 2.

Por último, el proceso optimizado de medición de la pieza de trabajo 3 se divide en dos partes debido a la complejidad de sus características geométricas: una parte automatizada y otra manual. Por un lado, se concluye que el proceso automatizado de medición se adapta adecuadamente a la dimensión del diámetro de la pieza, presentando unas desviaciones satisfactorias (Gráfica 8.3). El algoritmo de Deriche ofrece la mejor identificación de la geometría con respecto al estudio del diámetro. Por otro lado, el proceso manual de medición definido para las dimensiones de la longitud activa, el paso de hélice y el ángulo de hélice, se adapta correctamente a la pieza y permite comparar los resultados obtenidos con los tres métodos lo más homogéneamente posible. Los métodos basados en Deriche y Canny presentan una mayor desviación debido al ruido que se observa en la superficie extraída. En esta parte, los mejores resultados se cosechan con el método basado en el valor umbral.

*Optimización del proceso de medición y comparación de métodos de extracción de superficie con sistemas de Tomografía Computarizada*

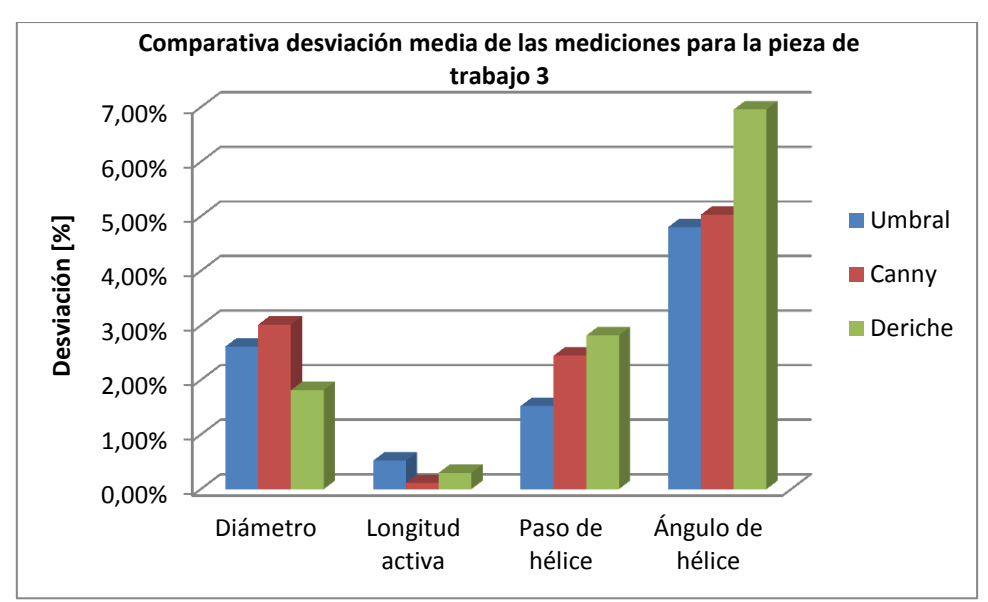

Gráfica 8.3. Comparativa de la desviación media de las mediciones, pieza de trabajo 3.

Los procesos desarrollados han permitido realizar eficazmente el estudio dimensional de las piezas en un tiempo reducido, gracias a la automatización de la mayor parte de las tareas manuales (Gráfico 8.4).

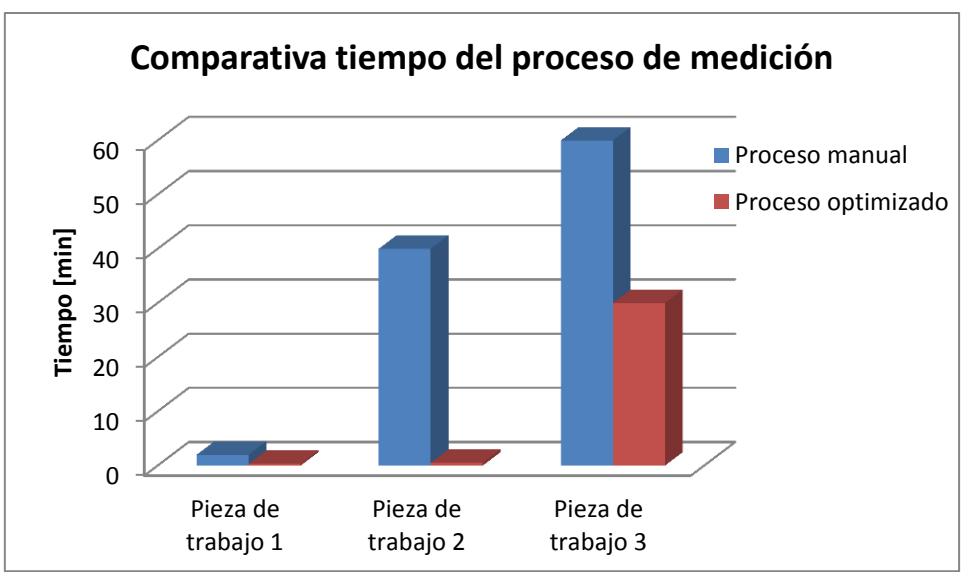

Gráfica 8.4. Comparativa del tiempo del proceso de medición.

En definitiva, se ha conseguido desarrollar un proceso optimizado de medición que se adapte correctamente a las geometrías de las tres piezas de trabajo. Se ha posibilitado un aumento de la repetibilidad del estudio, una mejora de la robustez del procedimiento de medición y una comparación homogénea de los resultados. Además, se ha reducido significativamente la influencia del usuario y el tiempo de operación en la consecución de los resultados.

## **8.2. Trabajo futuro**

La línea de investigación futura presenta numerosas e interesantes posibilidades. Entre todas ellas, se han planteado las siguientes:

- Analizar otras piezas con distintas geometrías (especialmente internas) de cara a comprobar el comportamiento de los métodos de extracción de la superficie.
- Analizar uniones entre materiales con la finalidad de identificar el límite de los materiales (hasta ahora se localiza el borde entre material y aire).
- Seguir con la línea de investigación enfocada al cálculo de la incertidumbre de la medición.
- Automatizar el proceso de medición de otras piezas, de cara a mejorar la robustez y la repetibilidad del estudio.
- Profundizar en el estudio de los algoritmos de reconstrucción basados en Canny y en Deriche.

# **9. BIBLIOGRAFÍA**

[1]. Mª Dolores Del Campo Maldonado, José Ángel Robles Carbonell. La Metrología, motor de innovación tecnológica y desarrollo industrial.

[2]. Arturo Sinué Ontiveros Zepeda. Análisis y mejora de la precisión de sistemas de tomografía computarizada en aplicaciones metrológicas. Tesis doctoral.

[3]. Lucía Franco, José A. Yagüe-Fabra, Roberto Jiménez, Miguel Maestro, Sinué Ontiveros. Error sources analysis of computed tomography for dimensional metrology: an experimental approach.

[4]. Asociación Española de Normalización y Certificación (AENOR). 2008. Odontología. Instrumentos para conductos radiculares. Parte 1: Requisitos generales y métodos de ensayo, UNE-EN ISO 3630-1.

[5]. J.A. Yagüe Fabra, S. Ontiveros, R. Jiménez, S. Chitchian, G. Tosello, S. Carmigato. A 3D edge detection for Surface extraction in computed tomography for dimensional metrology applications. Annals of the CIRP 62(1):531-534.

[6]. Carlos Comps. Desarrollo de un algoritmo de segmentación para la extracción de superficies para medición con Tomografía Computarizada. Proyecto fin de carrera.

## **10. ANEXOS**

## **ANEXO A. Factores de influencia del sistema de Tomografía Computarizada**

### **A1. Emisor de Rayos X**

Las variables más importantes que afectan la calidad de los rayos X emitidos son: 1) Punto focal; 2) la corriente; 3) el voltaje; y 4) la estabilidad del tubo generador.

Idealmente, los rayos X deberían ser creados desde un único punto de origen o punto focal llamado "foco óptimo". Este punto depende de la orientación de la superficie del ánodo y el ángulo formado respecto al haz de electrones. El tamaño y la forma del punto focal influyen directamente en la calidad de la imagen obtenida: cuanto más pequeño sea el punto focal se obtendrá una imagen con bordes más nítidos; sin embargo, el tener un punto de concentración pequeño produce una concentración de calor en el emisor que puede generar un sobrecalentamiento. Por el contrario, un incremento en el tamaño del punto focal originará un efecto de tipo penumbra en la imagen, lo que produce una ampliación geométrica no deseada (Figura A.1.1).

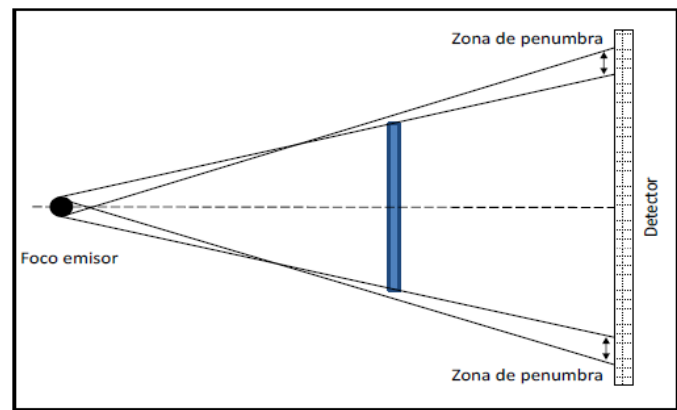

Figura A.1.1. Efecto penumbra.

La corriente afecta directamente la intensidad (cantidad de energía) del haz de rayos X, pero no afecta la calidad del haz, es decir, la capacidad de penetración. Si se utiliza poca corriente, la relación señal-ruido será baja y la calidad de la imagen no será buena. Si se utiliza demasiada corriente, el detector se puede ver saturado y la imagen proyectada será similar a una película fotográfica que ha sido sobreexpuesta.

El voltaje influye en dos parámetros, la capacidad de penetración (calidad del haz) y la intensidad o suma de rayos X. Cuando el voltaje es alto, los rayos son menos propensos a ser absorbidos o desviados por el objeto que está siendo explorado, pero si es demasiado alto puede generar un defecto en la imagen que consiste en un punto oscuro no justificado en el centro de la imagen de la pieza explorada. En cambio, cuando el voltaje es demasiado bajo, una gran cantidad del haz es absorbida por la pieza de trabajo impidiendo que alcance el detector, por lo que puede resultar en una imagen con bajo contraste o incluso presentar líneas negras ante la ausencia de detección, lo que puede llevar a que se presente un defecto que se conoce comúnmente como endurecimiento del haz (beam hardening) (Figura A.1.2).

*Optimización del proceso de medición y comparación de métodos de extracción de superficie con sistemas de Tomografía Computarizada*

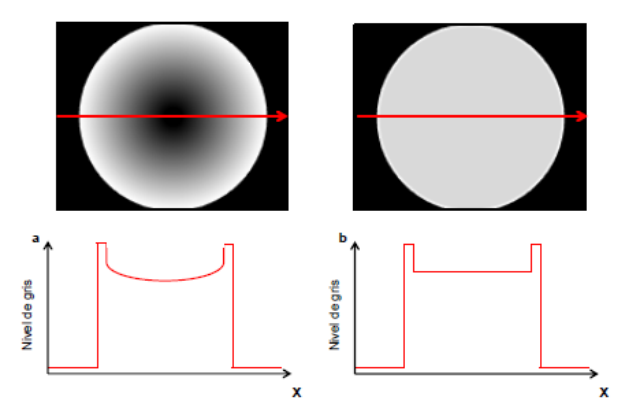

Figura A.1.2. Efecto de endurecimiento del haz.

Para obtener una imagen con una calidad elevada es indispensable que el tubo emisor tenga un comportamiento estable, para lo cual es necesario calentarlo adecuadamente, de lo contrario se producirá un rayo heterogéneo y la imagen proyectada parecerá similar a las que resultan cuando el voltaje y la corriente son bajos.

#### **A2. Mesa de rotación**

Existen diferentes estrategias de rotación, pero para aplicaciones metrológicas la estrategia de rotación de 360° es la más utilizada, aunque dependiendo de la aplicación podrían llegar a ser utilizadas otras estrategias. Durante la rotación de la pieza, si el eje de giro no se mantiene constante durante toda la rotación y se desalinea en cualquier dirección, puede producir defectos graves en el volumen reconstruido (Figura A.2.1).

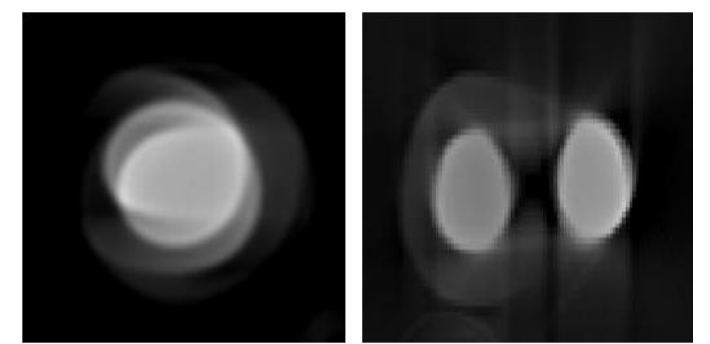

Figura A.2.1. Defectos ocasionados por inestabilidad de la mesa giratoria.

Otro error que se puede presentar está en la determinación de las distancias en el eje de magnificación, es decir, las distancias entre fuente de rayos X a la pieza de trabajo y de la fuente de rayos X al detector. Si se produce una desviación de los valores identificados se produce un error en la magnificación y por lo tanto un error en el cálculo del tamaño de vóxel, como se muestra en la Figura A.2.2, en la que DEO es la distancia del emisor al objeto y DED es la distancia del emisor al detector.

*Optimización del proceso de medición y comparación de métodos de extracción de superficie con sistemas de Tomografía Computarizada*

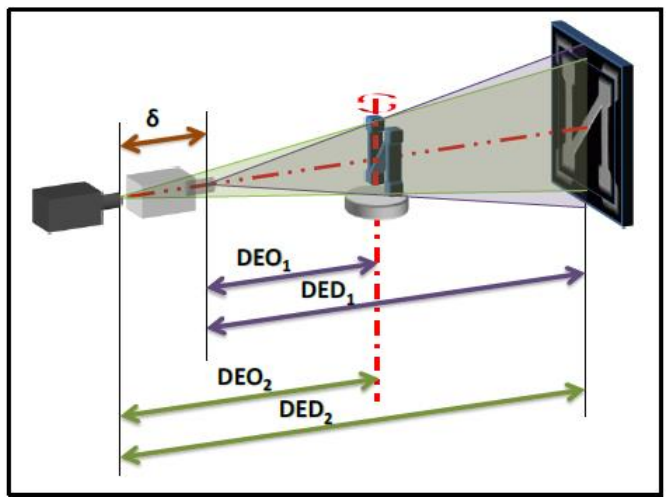

Figura A.2.2. Error de magnificación.

#### **A3. Detector**

El detector es el encargado de medir la transmisión de los rayos X que han sido atenuados por la pieza de trabajo. La información detectada (flujo de rayos X) es procesada y se presenta en forma de proyección bidimensional. Las características del detector varían en función del tipo (transmisivo, reflectivo, etc.) y del material (tungsteno, cobre, etc.). Diferentes materiales significan diferentes características; sin embargo, existen características generales de diseño, calidad y funcionamiento con las que se puede evaluar su comportamiento e influencia en el proceso. Dentro de las características de diseño que tienen influencia se deben mencionar varias. En primer lugar se tiene el tamaño de píxel, que influye directamente en la resolución que se puede obtener. Otra de las características de diseño es la sensibilidad o eficiencia cuántica: a mayor o menor eficiencia, mayor o menor será la sensibilidad del detector. También es muy importante la calidad del detector ya que pueden existir píxeles defectuosos que producirán proyecciones con poco contraste o que no corresponden a una lectura correcta. Por último, también se ha de tener en cuenta la capacidad operativa del detector, ya que es muy importante que durante su funcionamiento tenga una gran capacidad de refrigeración con el fin de evitar un comportamiento inestable durante el proceso de captura, provocado por el calentamiento generado por los rayos X que inciden en la superficie de detección.

También existen otras influencias que serían atribuibles a un ajuste inadecuado de los parámetros de exploración, tales como intensidades y voltajes utilizados, el tiempo de disparo, los filtros utilizados, número de proyecciones utilizadas para una tomografía, etc.

#### **A4. Piezas de trabajo**

Las características de la pieza de trabajo suponen una influencia importante. La cantidad de rayos X que son atenuadas cuando pasan a través de la pieza de trabajo depende del coeficiente de atenuación (densidad y número atómico del material) y de la geometría. El coeficiente de atenuación puede ser entendido como la capacidad de moderación o pérdida de intensidad de los rayos X cuando atraviesan un objeto. Los diferentes materiales tienen diferentes coeficientes de atenuación, por ejemplo, un material denso tiene un gran coeficiente de atenuación, por lo que los rayos X perderán

una gran cantidad de intensidad cuando atraviesen la pieza, mientras que un material con un coeficiente de atenuación bajo perderá poca intensidad (Figura A.5).

La penetración de los rayos X también está directamente relacionada con la geometría y las dimensiones de la pieza, ya que una geometría de un gran espesor tiene una influencia importante en la cantidad de radiación absorbida. Asimismo, las características de la superficie (acabado, suciedad) pueden producir distorsiones de los rayos que la atraviesan o cambios no deseados en su dirección.

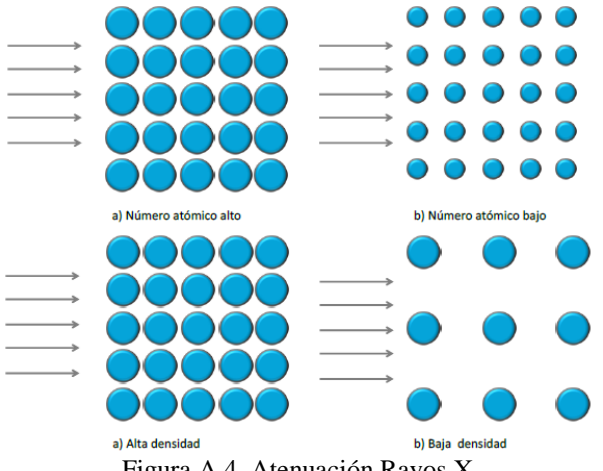

Figura A.4. Atenuación Rayos X.

En la industria actual existen una gran variedad de piezas con diferentes materiales y geometrías, e incluso piezas que se conforman con más de un material, por lo que un conocimiento previo de las características de la pieza servirá para establecer un protocolo de exploración adecuado y con esto evitar posibles defectos en las proyecciones 2D y posteriormente en el modelo 3D.

## **A5. Ambiente**

En cualquier proceso de medición es de vital importancia ejecutar el proceso en un ambiente con condiciones controladas y la TC no es la excepción. Dentro de las condiciones que pueden afectar al proceso podemos resaltar: 1) La temperatura, es necesario recordar que la trazabilidad en las mediciones solo se puede lograr si todos los elementos del sistema se encuentran a una temperatura estable (habitualmente  $20\pm1\textdegree C$ ), aunque si se conocen las variaciones de la temperatura es posible compensarla; 2) Las vibraciones, es necesario eliminar en la medida de lo posible las vibraciones que sufre el sistema de TC, ya sean provocadas por el propio equipo o por fuentes externas, y con esto evitar cualquier inestabilidad en el funcionamiento, y 3) La limpieza, es importante que el área de trabajo se encuentre totalmente limpia y libre de cualquier objeto extraño que se pueda traducir en un mal funcionamiento del sistema o en la aparición de defectos no deseados en la imagen.

### **A6. Reconstrucción**

En esta etapa existen diversos factores que tienen influencia directa en el resultado final de la reconstrucción, por ejemplo: tamaño de píxel, número de posiciones angulares, la cantidad de imágenes adquiridas en cada una de las posiciones, tiempo de exposición, etc. Es de vital importancia obtener una cantidad adecuada de imágenes ya que una cantidad insuficiente repercute directamente en la calidad del volumen reconstruido (Figura A.6). Durante esta etapa, los errores más comunes son la aparición de "artefactos", entendiendo por artefactos a las discrepancias sistemáticas entre los valores de cada vóxel y el coeficiente de atenuación del objeto, lo que se traduce en la aparición de elementos que no están presentes en la pieza de trabajo.

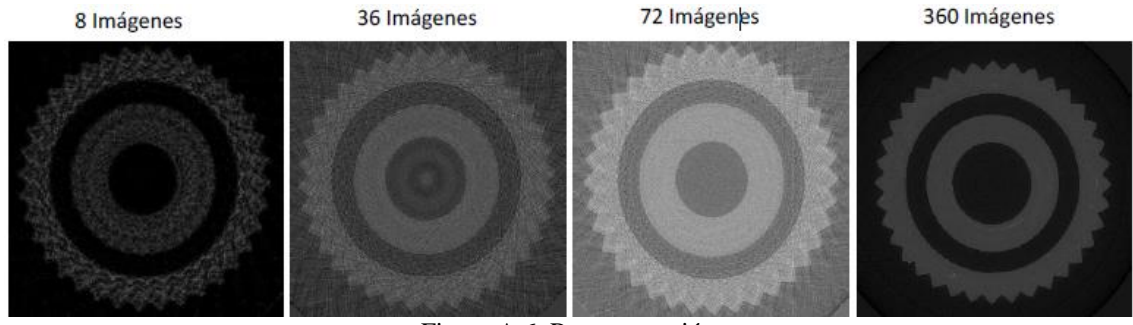

Figura A.6. Reconstrucción.

En esta etapa del proceso es importante conocer el tipo de algoritmo utilizado, los procedimientos de corrección elegidos, así como la capacidad de los ordenadores necesaria para el buen rendimiento de esta etapa. Por lo general, el usuario tiene muy poco control en esta etapa, siendo el fabricante el que establece sus preferencias.

#### **A7. Software extracción de la superficie**

En el proceso de extracción de la superficie las principales fuentes de influencia provienen de la metodología que se utiliza para la localización de la superficie y del algoritmo utilizado en el proceso de formación de la misma. La localización de la superficie para aplicaciones metrológicas generalmente está basada en la definición de un valor de gris como característica de similitud, este valor de nivel de gris es llamado umbral. Este valor es independiente las propiedades del material y de la intensidad de radicación que se utiliza en la tomografía, por lo que no puede ser determinado a priori. Un método típico para identificar el valor de umbral es el método del ISO 50%. Este valor se define utilizando el histograma de todas las imágenes que componen el volumen 3D. El pico que representa el objeto de medición se define como el 100% y el otro pico que corresponde al ruido de fondo es definido como el 0%. El valor de gris del 50% se encuentra en el centro de estos picos (Figura 3.13). Está demostrado que este valor resulta en una superficie desplazada. Existen algunos trabajos en los que se han llevado a cabo calibraciones de valor de umbral para materiales específicos, tal y como ocurre en el área de medicina con el cuerpo humano. Sin embargo, esto es prácticamente imposible en la industria debido a la precisión exigida y a la gran variedad de materiales y geometrías que existen. Otro de los métodos es el basado en el umbral local o dinámico, donde se puede definir un valor de umbral por cada uno de los elementos que integran la tomografía.

*Optimización del proceso de medición y comparación de métodos de extracción de superficie con sistemas de Tomografía Computarizada*

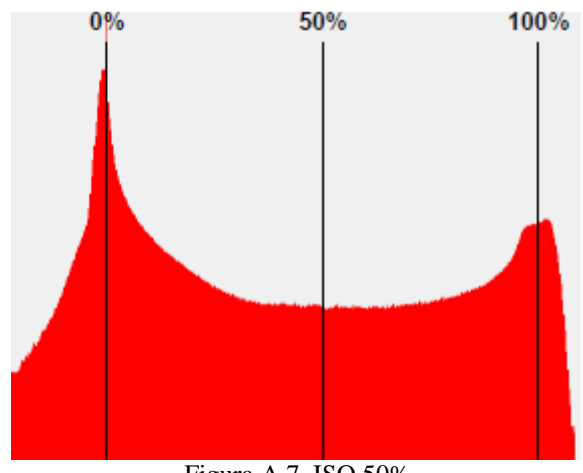

Figura A.7. ISO 50%

La segunda fuente de influencia proviene del algoritmo utilizado en la formación de la superficie, proceso donde se refina su localización para obtener una resolución a nivel subvóxel. Existen diversos algoritmos para lograr este refinamiento y se pueden agrupar en tres categorías: algoritmos de reconstrucción, algoritmos de interpolación, y algoritmos basados en cálculo de momentos. El objetivo de los algoritmos de reconstrucción es el de reconstruir la función de gradiente continua a partir de los valores discretos obtenidos en la fase de localización de la superficie. En los algoritmos de interpolación se trata de interpolar la función gradiente una vecindad del máximo local. La principal diferencia entre éstos y los algoritmos de reconstrucción es que los parámetros de la función de interpolación sólo son válidos en la vecindad del máximo local y no para el perfil del gradiente. La ventaja de utilizar únicamente valores alrededor del máximo local es que se puede determinar con mayor precisión los valores correspondientes a la superficie. Finalmente, los algoritmos basados en el cálculo de momentos utilizan información de las propiedades numéricas de la imagen para calcular la posición final de la superficie, generalmente esta información proviene de la derivada del gradiente de la imagen que se utiliza para calcular propiedades estadísticas, tales como: nivel de gris, valores de centroide, etc. Generalmente se parte de un modelo predefinido que se va refinando hasta obtener una superficie con resolución sub-vóxel.

Por lo general, el usuario tiene poca o nula influencia en la selección de los algoritmos, siendoel fabricante el que elige el tipo de algoritmo a utilizar para realizar el proceso completo. Además, al no disponer de métodos estandarizados para valorar su desempeño, es difícil para el usuario elegir el más adecuado a sus necesidades.

#### **A8. Software de análisis dimensional**

En esta fase existe una gran variedad de factores que influyen en el resultado final de las mediciones dentro de los que podemos destacar los siguientes:

- La estrategia de medición. Una estrategia incorrecta puede llevar a resultados equívocos.
- Parámetros de ajuste de las características geométricas. Dependiendo el software utilizado se pueden utilizar diferentes parámetros de ajuste.
- Procesamiento de datos, por ejemplo, convertir una nube de puntos en un objeto CAD, dependiendo los parámetros que se utilicen, se puede generar una pieza que difiera en exceso con el volumen original.
En algunos procesos es necesaria la aplicación de filtros matemáticos. En ciertas ocasiones, el uso de estos filtros de manera incorrecta puede llevar a soluciones incorrectas.

### **A9. Usuario**

Durante el proceso de la TC en aplicaciones metrológicas, el operario tiene una gran influencia en el resultado final, ya que está presente de forma activa en todas las etapas del proceso. En primer lugar, es muy importante que el usuario sea consciente de que es necesario realizar un calentamiento adecuado de la máquina y conseguir un apropiado equilibrio de temperatura entre la máquina y la pieza de trabajo, es decir, que no se produzca un "golpe" térmico que pueda afectar las características físicas de la pieza.

Durante la etapa de exploración, resulta necesario que el usuario tenga el suficiente conocimiento y experiencia para ajustar los parámetros del protocolo de exploración (corriente, voltaje, magnificación, ángulo de giro, etc.), ya que esto repercutirá directamente en la calidad del volumen 3D de la pieza de trabajo. Es importante también que el operario tenga la capacidad de colocar de manera correcta la pieza de trabajo, orientándola de tal forma que se minimice la zona de pieza que han de atravesar los rayos durante la exploración, es decir, alinear la dimensión mayor con el eje de giro de la máquina y evitando superficies paralelas a la radiación (Figura A.8).

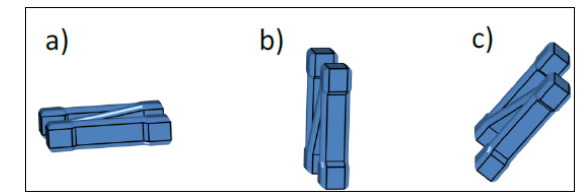

Figura x. Posición de la pieza. a) Incorrecto; b) Incorrecto y c) Correcto.

Durante la fase de extracción de la superficie nuevamente se pone a prueba la experiencia y la capacidad del usuario. Generalmente, las metodologías para la extracción de la superficie en aplicaciones metrológicas están basadas en la definición de un valor de umbral de nivel de gris, por lo que es de vital importancia que el usuario tenga conocimiento de las metodologías y buenas prácticas al momento de realizar la extracción de la superficie. Un error en la determinación del valor de umbral influye significativamente en los resultados de las mediciones finales.

En la fase final del proceso donde se lleva a cabo el análisis del volumen de la pieza de trabajo, el usuario sigue teniendo una gran influencia. Es importante que domine las herramientas de análisis de los paquetes computacionales orientados a metrología, es decir, estrategias de medición, filtrado de datos, análisis geométricos, etc. La influencia en esta fase es similar a la que tendría el operario en las mediciones realizadas por otras técnicas (p. ej. MMC).

Por lo anteriormente descrito, es de vital importancia que el usuario del sistema de TC tenga una capacitación adecuada con la finalidad de minimizar la posibilidad de cometer errores durante el proceso. De momento no existen procedimientos ni certificaciones que garanticen dicha capacitación.

# **ANEXO B. Elementos principales del sistema de Tomografía Computarizada**

Los componentes básicos del montaje de un sistema de TC son los siguientes: Una fuente de rayos X, una mesa giratoria y un detector (Figura B.1)

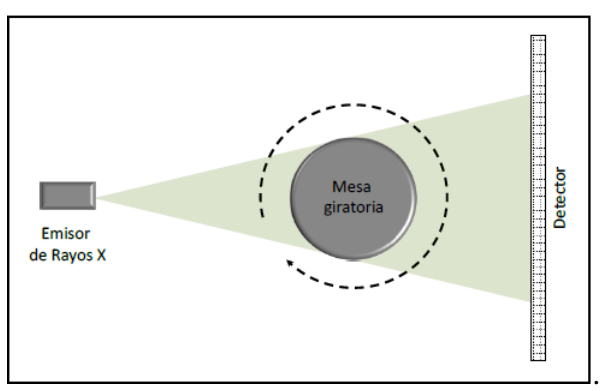

Figura B.1. Esquema de un sistema de tomografía.

#### **B1. Emisor de Rayos X**

Existen diferentes formas de generar rayos X (p. ej. radiación sincrotrón), pero la que habitualmente se utiliza en los equipos industriales de TC es la denominada "disparo de electrones de haz cónico". Los emisores que se utilizan en esta forma de generación de rayos X se componen de dos elementos principales, el cátodo (polo negativo) y el ánodo (polo positivo). El cátodo es el encargado de producir un haz continuo de electrones (carga acelerada) en dirección al ánodo. Cuando este haz impacta en el cátodo se produce una desaceleración del haz y el resultado de esta desaceleración permite que se generen los rayos X. El emisor o tubo de rayos, que es el encargado de emitir los rayos X, cuenta con dos parámetros importantes de control, el primero de ellos es la corriente, que afecta la intensidad del haz de rayos X y el segundo es el voltaje, que afecta el pico del espectro de energía de rayos X del haz y la distribución de estos a través de energías. Haciendo una analogía con un rayo de luz, la corriente afectaría el brillo de la luz y el voltaje afectaría el color. Actualmente los emisores comercialmente disponibles para sistemas de TC alcanzan hasta 450kV, mientras que tubos de 800kV están bajo prueba.

#### **B2. Mesa giratoria**

La mesa giratoria es el lugar donde se coloca la pieza de trabajo y se encarga de girar durante la exploración. Por lo general disponen de dos métodos de rotación: paso a paso o de forma continua. Las mesas giratorias, además de la obvia capacidad de giro, también suelen disponer de una serie de grados de libertad adicionales que son utilizados para posicionar la pieza entre el emisor y el receptor. Por lo general, la mayoría de los sistemas cuentan con un eje de traslación horizontal y un eje de traslación vertical. El eje de traslación horizontal se utiliza para colocar el plato con la pieza de trabajo entre la fuente de rayos X y el detector. Este eje es llamado a menudo como el eje de magnificación, puesto que para conseguir una mayor magnificación geométrica bastaría con colocar el objeto más cerca de la fuente. Con ello se logra un aumento en la resolución de la imagen, sin bien es cierto que superados ciertos límites también podrían producir imágenes borrosas debido a la inestabilidad del emisor. El eje

de traslación vertical (eje Z) se utiliza para el posicionamiento de la pieza de trabajo en una región de interés específica. Además, en piezas de gran tamaño se puede utilizar para realizar la tomografía en diferentes secciones de trabajo que posteriormente serán recompuestos. Algunos sistemas cuentan con un eje de traslación horizontal opcional para realizar movimientos de la pieza de trabajo de forma paralela al detector. Este eje de traslación permite el posicionamiento de la pieza de trabajo dentro y fuera del campo de medición y también se puede utilizar para lograr una mayor magnificación en ciertas secciones de la pieza de trabajo.

## **B3. Detector**

El detector del sistema de TC es el encargado de medir la transmisión de los rayos X que han sido atenuados por la pieza de trabajo y que llegan a su ubicación. Los detectores comúnmente utilizados en los sistemas de TC para aplicaciones metrológicas consisten en un panel plano de dos dimensiones en el que se disponen de forma matricial un número determinado de sensores de reducido tamaño. Cada uno de estos pequeños sensores que componen el área del detector recibe el nombre de "píxel", del inglés "picture element". Este tipo de sensores tiene dos componentes principales: un centelleador y una cámara CCD (Dispositivo de Acoplamiento de Carga). El centelleador es una pantalla delgada que convierte el haz de rayos X en luz, y detrás está el dispositivo CCD que se registra la imagen proyectada sobre el centelleador. Actualmente los detectores de los sistemas de TC comercialmente disponibles alcanzan un tamaño de área máxima de 2048 x 2048, mientras que las dimensiones de tamaño de píxel oscilan entre 20μm y 400μm. Cabe aclarar que existen sistemas de micro-TC no especializados en aplicaciones metrológicas que tienen un tamaño más pequeño de píxel.

Existen sistemas abiertos de TC en los que el operador puede cambiar el detector con la finalidad de realizar mediciones multi-espectro (p. ej. para realizar mediciones en objetos multi-materiales o para lograr una mejor resolución y calidad de la imagen en materiales de baja absorción como los plásticos).

# **ANEXO C. Protocolo de medición de la pieza de trabajo 2**

Para realizar un protocolo de medición adecuado es necesario identificar las diferentes zonas de la pieza. Para una correcta identificación, la pieza se debe posicionar como se ilustra en la Figura C.1, donde el rasgo de identificación es la inscripción LEGO que se encuentra en posición vertical y que se puede leer de arriba hacia abajo.

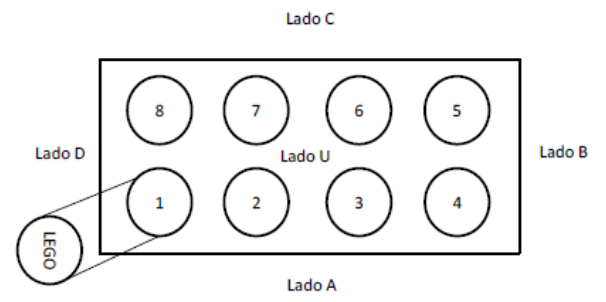

Figura C.1. Identificación de las zonas de la pieza comercial 3.

Es importante evitar la influencia de posibles imperfecciones que puedan estar presentes en los bordes de la pieza y los cilindros, por lo que se recomienda extraer solamente puntos que no estén cerca esas zonas. El procedimiento para ejecutar la medición se detalla a continuación:

1. Planos lados A, B, C y D: Se crean seleccionando los puntos de cada una de las caras laterales, evitando en aproximadamente 0,2mm cada uno de los bordes, como se indica en la Figura C.2.

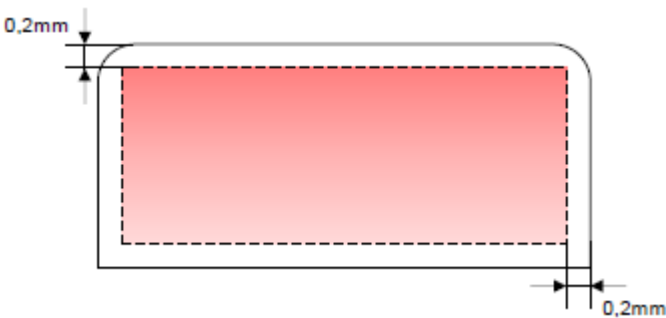

Figura C.2. Zona de selección de puntos para planos lados A, B, C y D, pieza de trabajo 2.

2. Plano lado U: Se crea seleccionando los puntos de la cara superior de la pieza, evitando en aproximadamente 0,2mm cada uno de los bordes y los 8 cilindros tal como se indica en la Figura C.3.

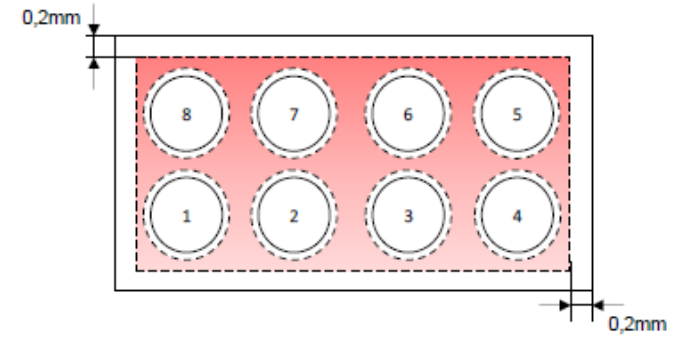

Figura C.3. Zona de selección de puntos para plano lado U, pieza de trabajo 2.

3. Recta: Se crea intersectando el plano del lado U y el plano del lado A (Figura C.4).

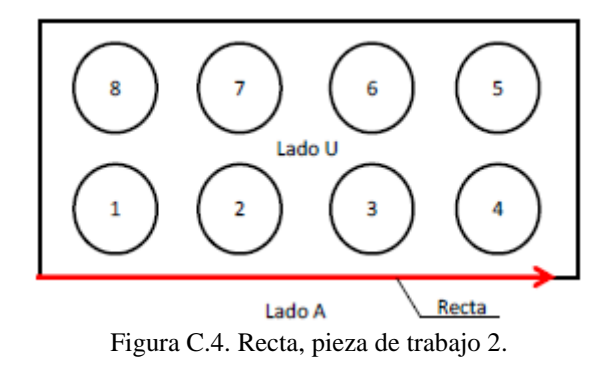

4. Punto origen: Se crea intersectando el plano del lado U, el plano del lado A y el plano del lado D (Figura C.5).

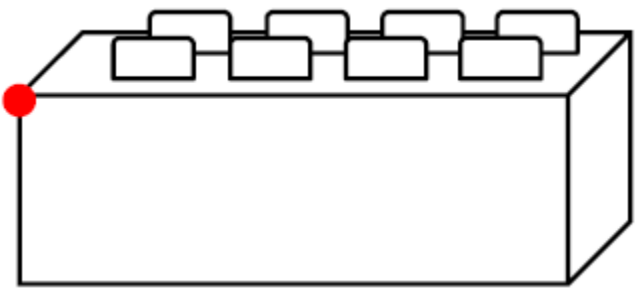

Figura C.5. Punto origen, pieza de trabajo 2.

5. Sistema de coordenadas: Se define utilizando un plano, una recta y un punto. El plano que se utiliza es el plano U como plano XY; la recta, es la creada en el paso 3 como eje X; y el punto de origen es el creado en el paso 4 (Figura C.6).

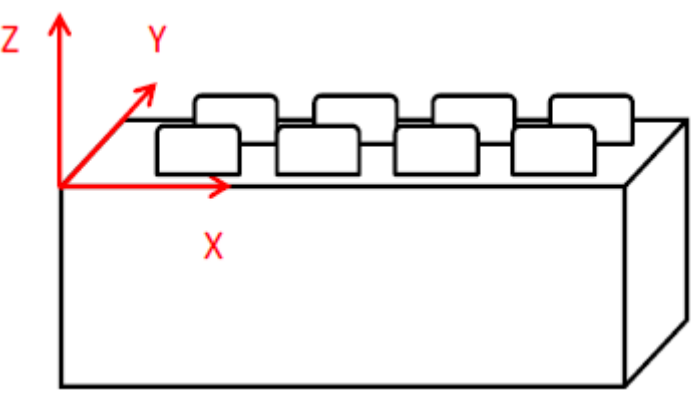

Figura C.6. Sistema de coordenadas, pieza de trabajo 2.

6. Diámetro botón (D): Se crea seleccionando la superficie cilíndrica de cada botón, evitando los bordes superior e inferior en aproximadamente 0,2mm (Figura C.7).

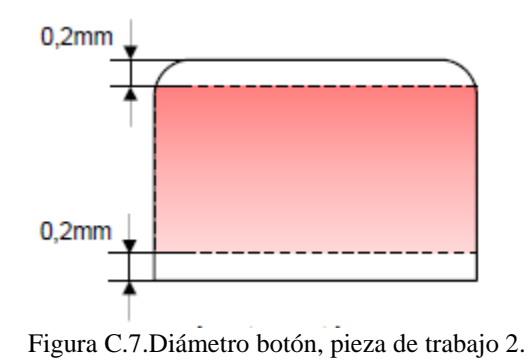

7. Plano superior botón 1: Se crea un plano en la parte superior del botón 1 seleccionando la zona señalada en la Figura C.8, es muy importante evitar la zona de los bordes en aproximadamente 0,2mm y la inscripción de la palabra Lego.

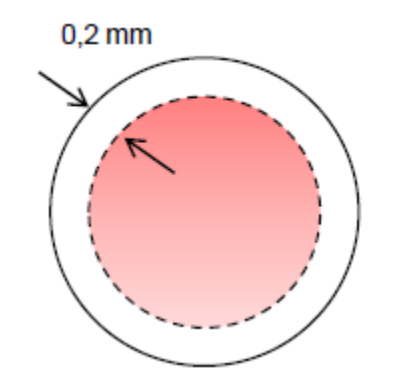

Figura C.8. Plano superior botón 1, pieza de trabajo 2.

8. Plano de referencia altura: Se crea un plano paralelo al plano superior del botón 1 a una altura de 1,4mm del plano U (Figura C.9).

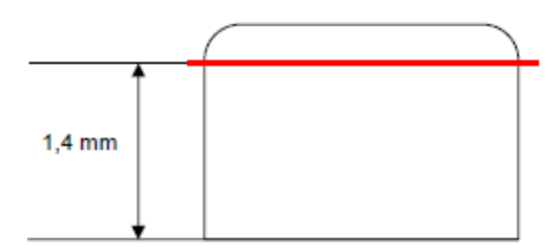

Figura C.9.Plano de referencia altura, pieza de trabajo 2.

9. Punto de referencia altura: Se crea intersectando el eje central del cilindro creado en el botón 1 con el plano de referencia creado en el paso anterior (Figura C.10).

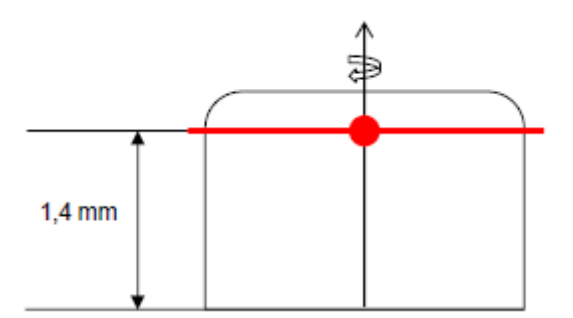

Figura C.10. Punto de referencia altura, pieza de trabajo 2.

10. Planos altura para Y: Se crean 5 planos paralelos entre sí, en primer lugar se crea un plano perpendicular al plano superior del botón 1, paralelo al eje Y, que pase por el punto de referencia creado en el paso 9. Una vez creado el primer plano en Y, se crean dos planos paralelos a cada lado del primer plano, uno a una distancia de 0,5mm y otro a 1,0mm (Figura C.11).

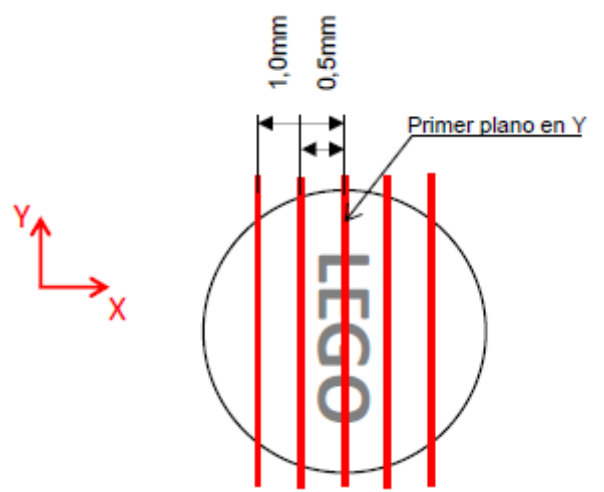

Figura C.11. Planos altura Y, pieza de trabajo 2.

11. Planos altura en X: Se crean 5 planos, en primer lugar se crea un plano perpendicular al plano superior del botón 1, paralelo al eje X, que pase por el punto de referencia creado en el paso 9. Una vez creado el primer plano en X se crean dos planos paralelos a cada lado del primer plano, uno a una distancia de 0,5mm y otro a 1,0mm (Figura C.12).

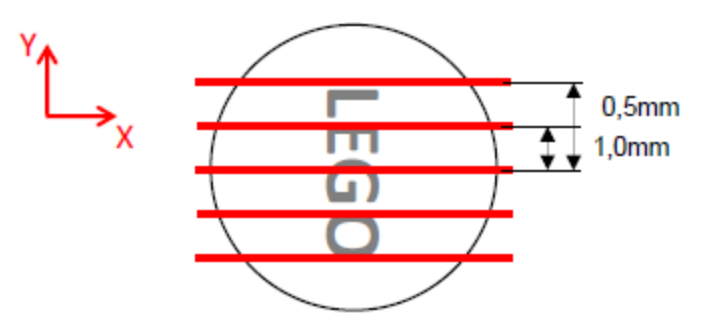

Figura C.12. Planos altura X, pieza de trabajo 2.

12. Puntos altura: Se crean mediante la intersección de 3 planos coincidentes, utilizando el plano superior del botón 1 y el plano U, los planos creados en el paso 10 y los planos creados en el paso 11 (Figura C.13).

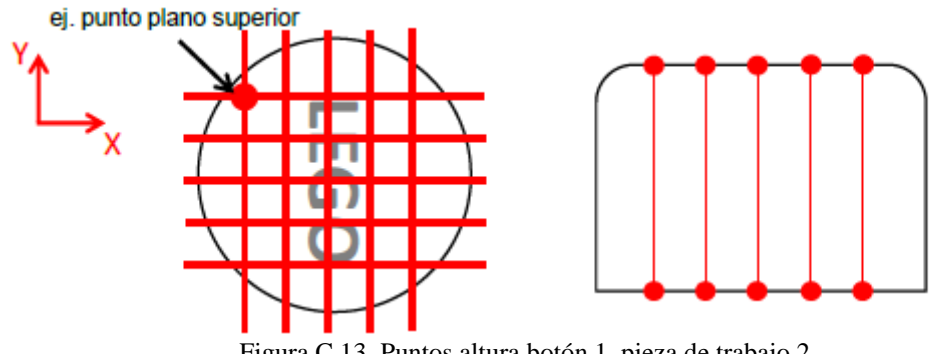

Figura C.13. Puntos altura botón 1, pieza de trabajo 2.

13. Altura botón 1: Se miden de forma individual cada uno de los pares de puntos creados en el paso anterior. La altura del botón es equivalente al promedio de las mediciones individuales (Figura C.14).

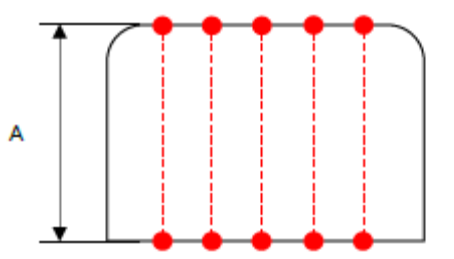

Figura C.14. Altura botón 1, pieza de trabajo 2.

14. Planos longitud: Se crean 10 planos perpendiculares al plano superior U, el primero a una distancia de Z=-1,0mm y el último a una distancia de Z=-5,5mm, con planos intermedios separados 0,5mm (Figura C.15).

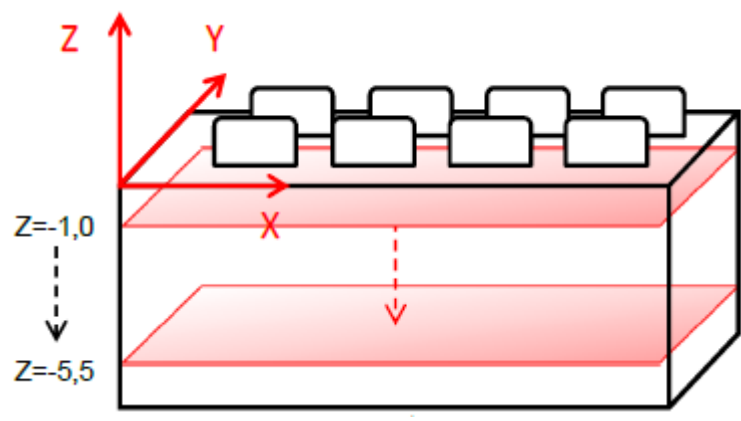

Figura C.15. Planos longitud, pieza de trabajo 2.

15. Puntos longitud: Se crean mediante la intersección de 3 planos coincidentes (Figura C.16), utilizando los planos creados en el paso anterior y los planos de los lados A, B, C y D (ej. Z=- 1,0mm ∩ Lado B ∩ Lado B).

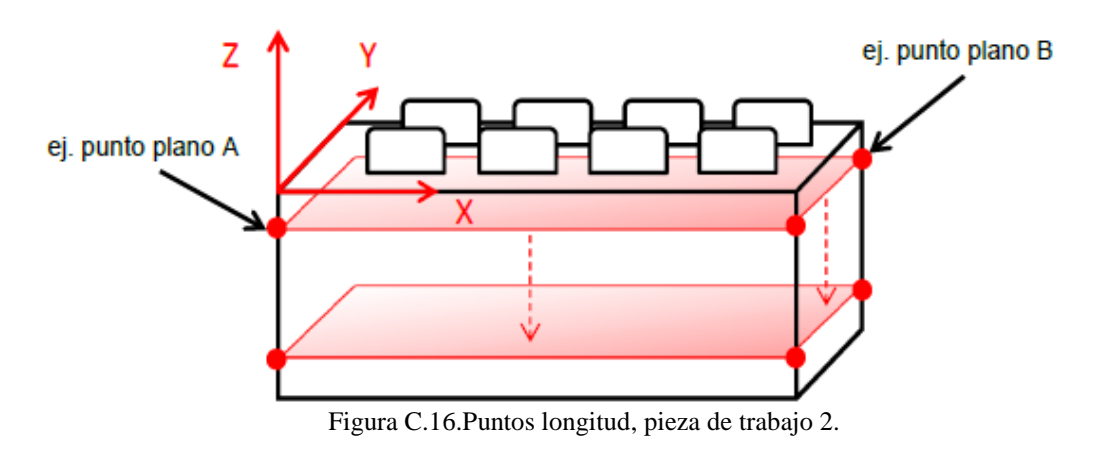

16. Longitud A, B, C y D: Se miden de forma individual cada uno de los pares de puntos creados en el paso anterior. La longitud del cada uno de los lados es equivalente al promedio de las mediciones individuales (Figura C.17).

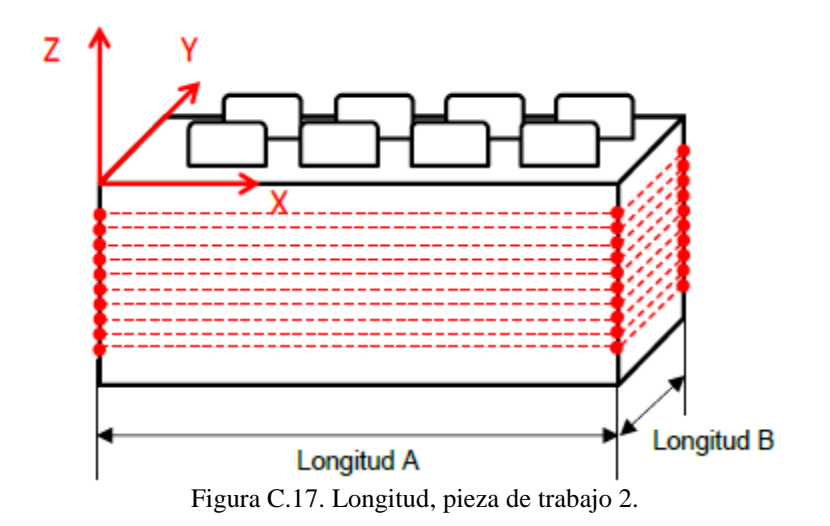

# **ANEXO D. Protocolo de medición de la pieza de trabajo 3**

Debido a que esta pieza no cuenta con características que hagan posible establecer un sistema de referencia, ha sido necesario insertar un cubo metálico en el vástago, de esta manera es posible establecer un sistema de coordenadas. El procedimiento específico que se debe seguir para evaluar las dimensiones de la pieza comercial 4 es el siguiente:

1. Esfera: Se crea seleccionando una zona de 0,06mm en la zona de la punta de la lima para endodoncia, tal como le ilustra en la Figura D.1.

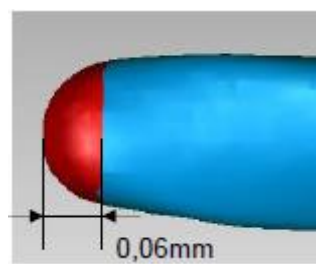

Figura D.1. Esfera, pieza de trabajo 3.

2. Cilindro: Se crea seleccionado puntos entre el cubo de referencia y donde termina la zona operativa, a una distancia de 0,2mm de ambas zonas, tal como se ilustra en la Figura D.2.

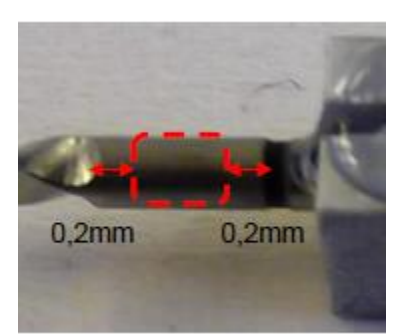

Figura D.2. Cilindro, pieza de trabajo 3.

3. Eje principal: Se crea uniendo el centro de la esfera creada en el paso 1 y el punto base del cilindro creado en el paso 2 mediante una línea recta (Figura D.3).

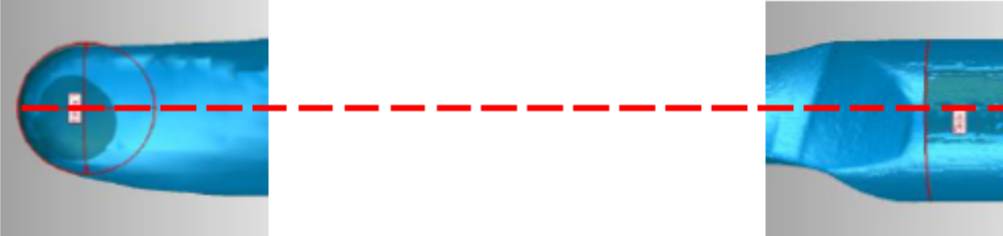

Figura D.3. Eje principal, pieza de trabajo 3.

4. Plano 1: Se crea seleccionando los puntos en el plano indicado en la Figura D.4. Es muy importante evitar influencias de posibles imperfecciones localizadas en la zona de los bordes, por lo que se debe evitar la zona en 0,2mm.

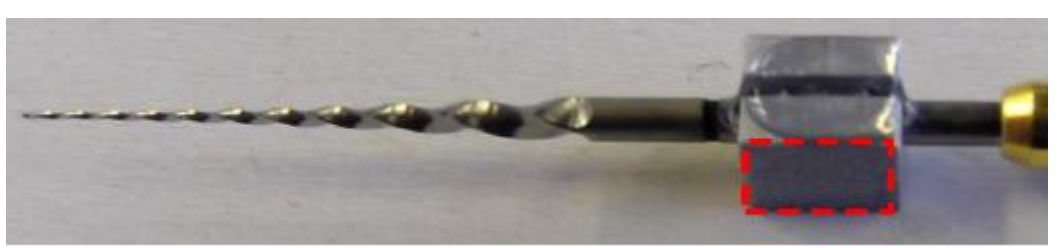

Figura D.4. Plano YZ, pieza de trabajo 3.

5. Plano O: Se crea seleccionando los puntos en el plano indicado en la Figura D.5. Es muy importante evitar influencias de posibles imperfecciones localizadas en la zona de los bordes y la zona del vástago, es por esto que se debe de evitar la zona en 0,2mm.

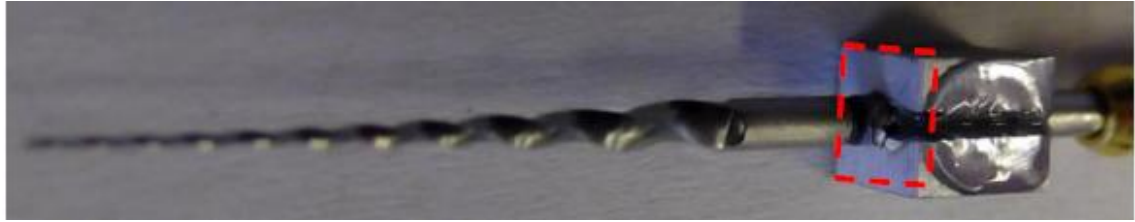

Figura D.5. Plano O, pieza de trabajo 3.

6. Punto O: Se crea intersectando el plano O creado en el paso anterior y eje principal creado en el paso 3 (Figura D.6).

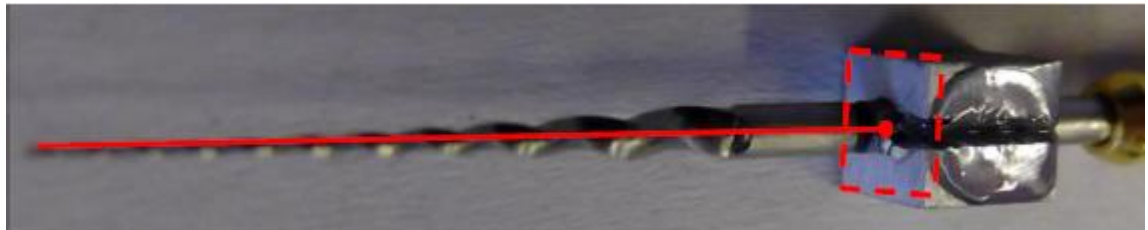

Figura D.6. Punto O, pieza de trabajo 3.

7. Punto superior: Se crea intersectando el eje principal creado en el paso 3 y la parte superior del modelo de la lima para endodoncia (Figura D.7).

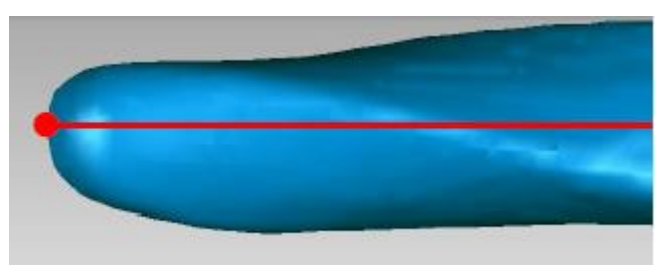

Figura D.7. Punto superior, pieza de trabajo 3.

8. Sistema de coordenadas: Este sistema es definido utilizando un plano, una recta y un punto. El plano a utilizar como plano YZ, es el plano y definido en el paso 4; la recta que se utiliza como eje Z, es la que ha sido creada en el paso 3; y el origen del sistema es el punto creado en el paso 6. El sistema de referencia creado se ilustra en la Figura D.8.

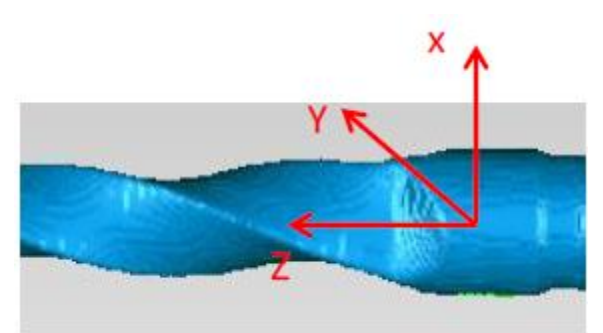

Figura D.8. Sistema de coordenadas, pieza de trabajo 3.

9. Diámetro: Se evalúa desde el centro de la punta hacía el vástago de la lima, siendo D0 el diámetro de la punta de la lima, y cada milímetro que se aleje de la lima será D1, D2, D3, etc. Se mide en cada una de las zonas en un plano perpendicular al eje principal, como se ilustra en la Figura D.9.

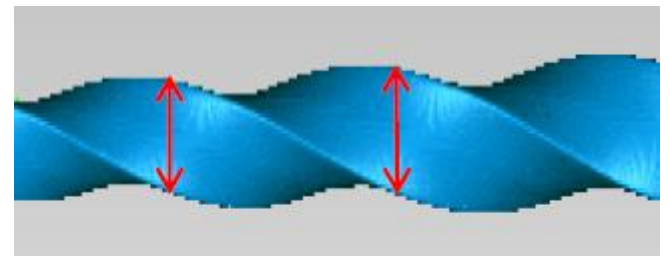

Figura D.9. Diámetro, pieza de trabajo 3.

10. Punto de hélice: Se crea intersectando cada una de las proyecciones de los bordes de la hélice sobre el plano ZX con el eje principal (Figura D.10).

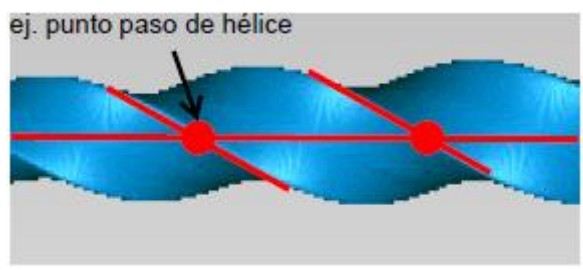

Figura D.10. Punto de hélice, pieza de trabajo 3.

11. Paso de hélice: Es la distancia entre un punto en el borde delantero y el punto correspondiente en el borde adyacente a lo largo del eje longitudinal, siendo el primer paso de hélice (P1) la distancia entre el primer el segundo punto desde la punta de la lima hacia el vástago (Figura D.11).

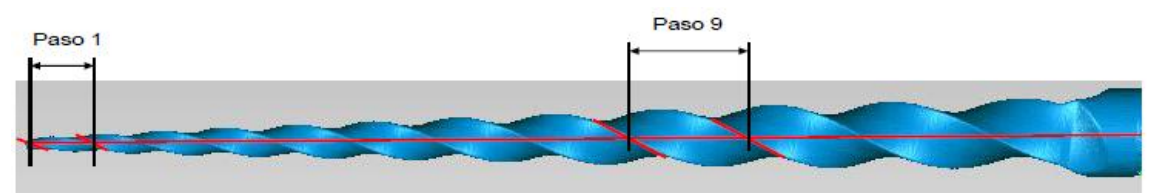

Figura D.11. Paso de la hélice, pieza de trabajo 3.

12. Ángulo de hélice: Es el ángulo formado entre la hélice y el eje axial de la lima, siendo el primer ángulo de hélice (H1) el primer ángulo formado desde la punta hacia la base de la lima (Figura D.12).

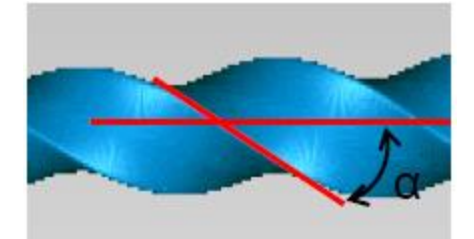

Figura D.12. Ángulo de la hélice, pieza de trabajo 3.

13. Punto longitud operativa: Se crea intersectando el eje principal con el borde final de la hélice (Figura D.13).

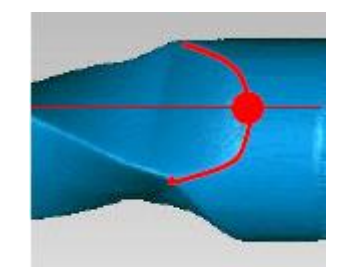

Figura D.13. Punto longitud operativa, pieza de trabajo 3.

14. Longitud operativa: Es la distancia entre el punto de la longitud operativa creado en el paso anterior y el punto superior creado en el paso 6 (Figura D.14).

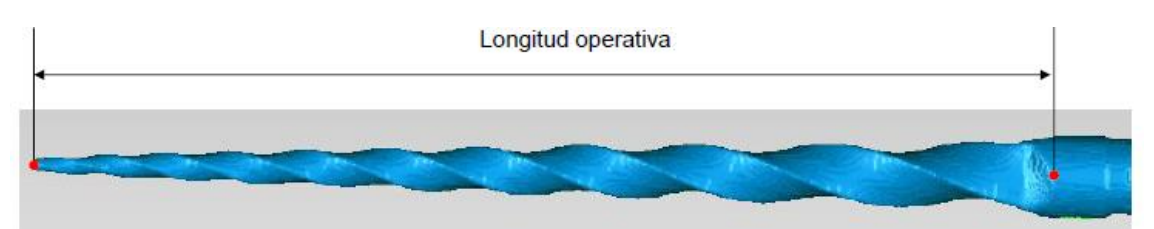

Figura D.14. Longitud operativa, pieza de trabajo 3.